# **Webはどうしてつながるか?**

**北摂SITA 8月勉強会(2023年8月12日) AO\_takatsuki**

日頃使用しているweb接続について、「どのような仕組みで動いているのか?」 掘り下げて調べてみました。

①PCとWebサーバーは、どのようにしてつながるのか?

➁ホームページは、どのような仕組みで表示されるのか?

①・➁について、使用されている技術等についてまとめてみました。

1. インターネットを利用するための*環境*

2. インターネットへの**接続手順**

3. インターネットへの**接続経路**

4. WEBサーバーとPCとの**会話**

5. HPの**描画手順**

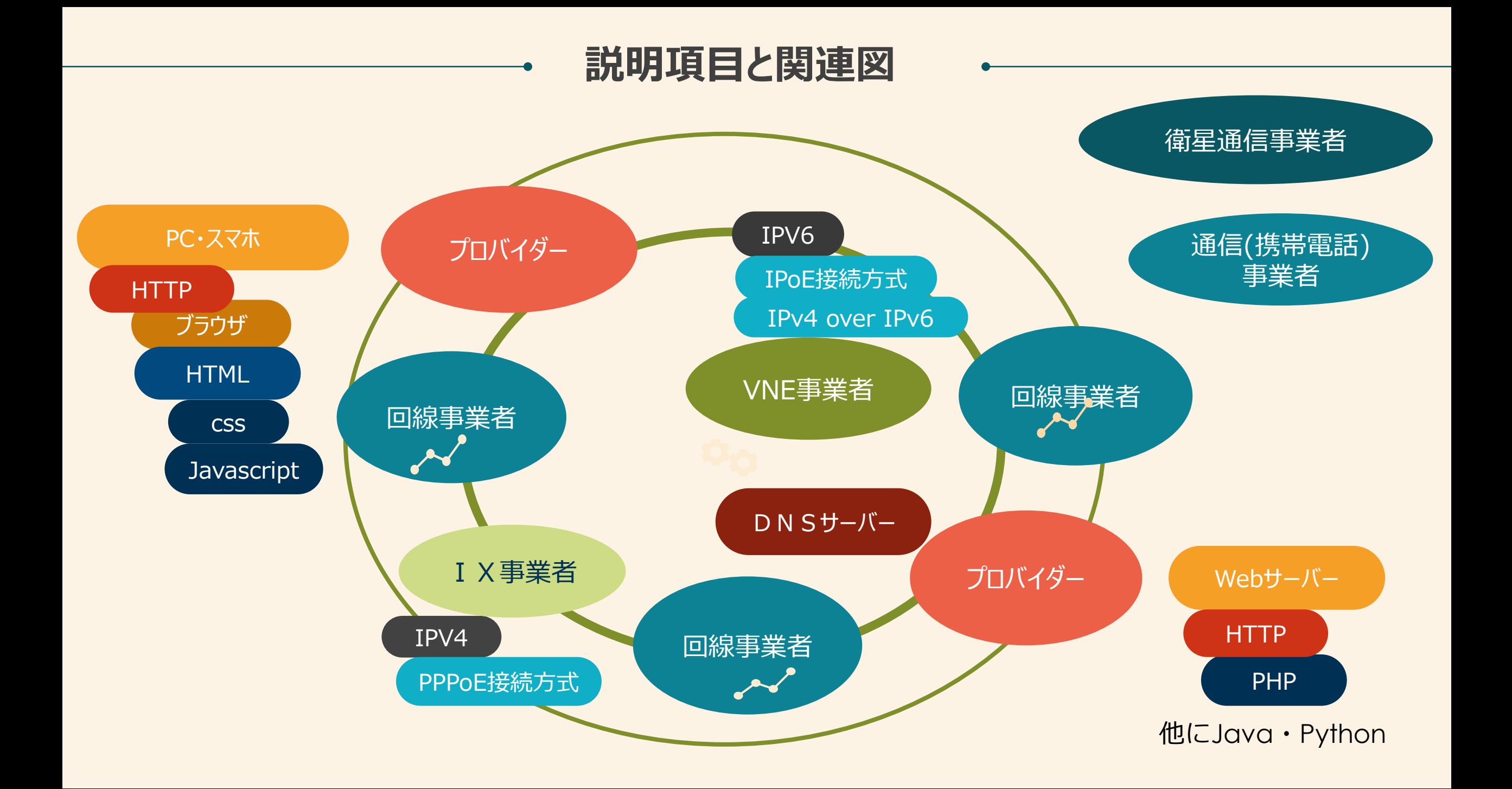

## **①PCとWebサーバーは、どのようにして つながるのか?**

### **PC とWEBサーバーの接続は?**

①インターネットは、IPアドレス間の通信(TCP/IP:通信プロトコル)で成り立っている。

➁インターネットを利用するには、ネットワークに接続するための**回線・IPアドレスが必要**。

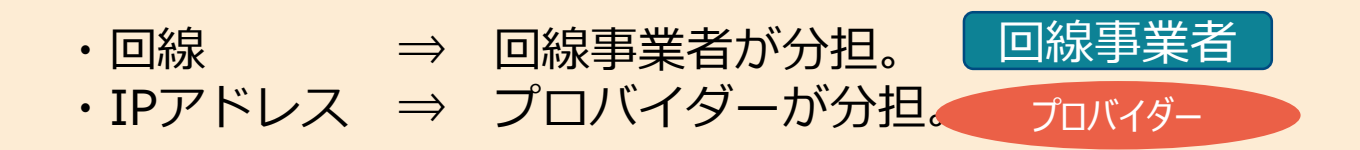

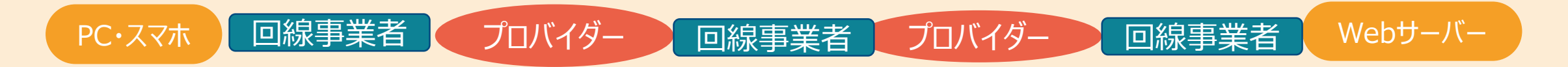

③PC・Webサーバー間は、複数の通信機器(ルーター)を介して接続(**ルーティング**)。

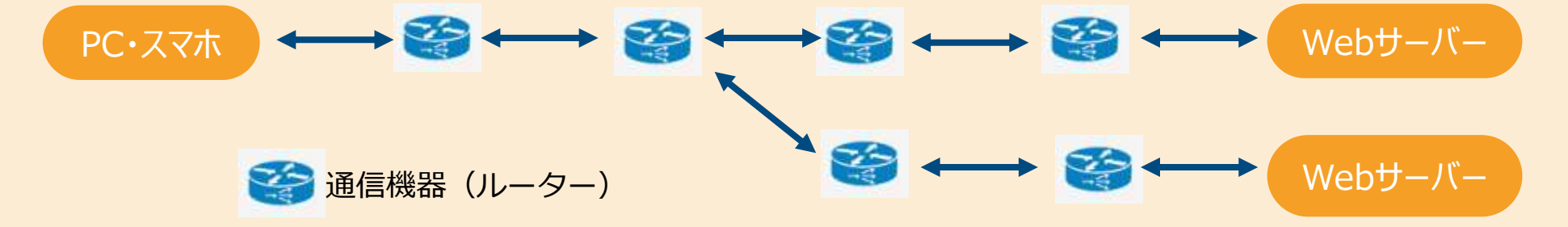

### **IPアドレスの設定は?**

IPアドレスは、プロバイダーによって付与される。

- **・Webサーバー**は、**固定IPアドレス**を取得し、ドメイン登録を行う。
- **・PC・スマホ**は、インターネット接続時、プロバイダーより都度IPアドレスが割り当てられる。

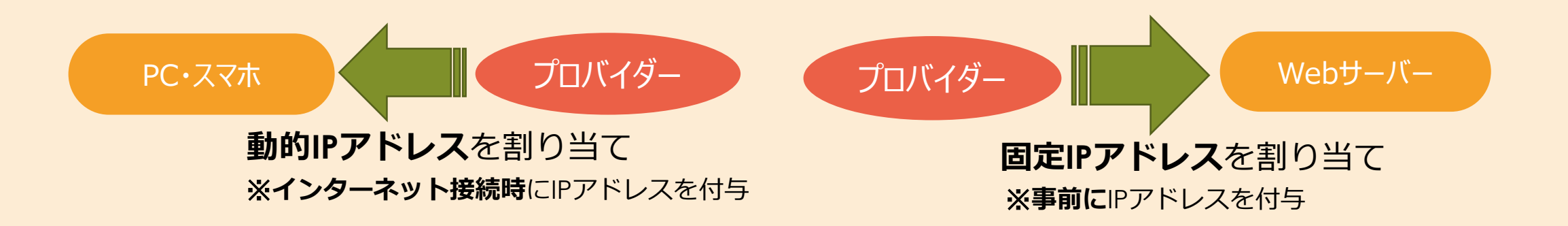

PC・Webサーバーは、**プロバイダー経由でインターネットに接続**

⇒**プロバイダー側の障害**もしくは、**PC・プロバイダー間の通信業者の障害**時、インターネットは**接続不可**となる。

### **プロバイダー間はどのように接続されているか**?

インターネットの接続は、**プロバイダー**・**回線事業者**・**IX事業者**で成り立っている。

プロバイダー間は、プロバイダー間**相互で接続**もしくは、**IX事業者**経由で接続されている。

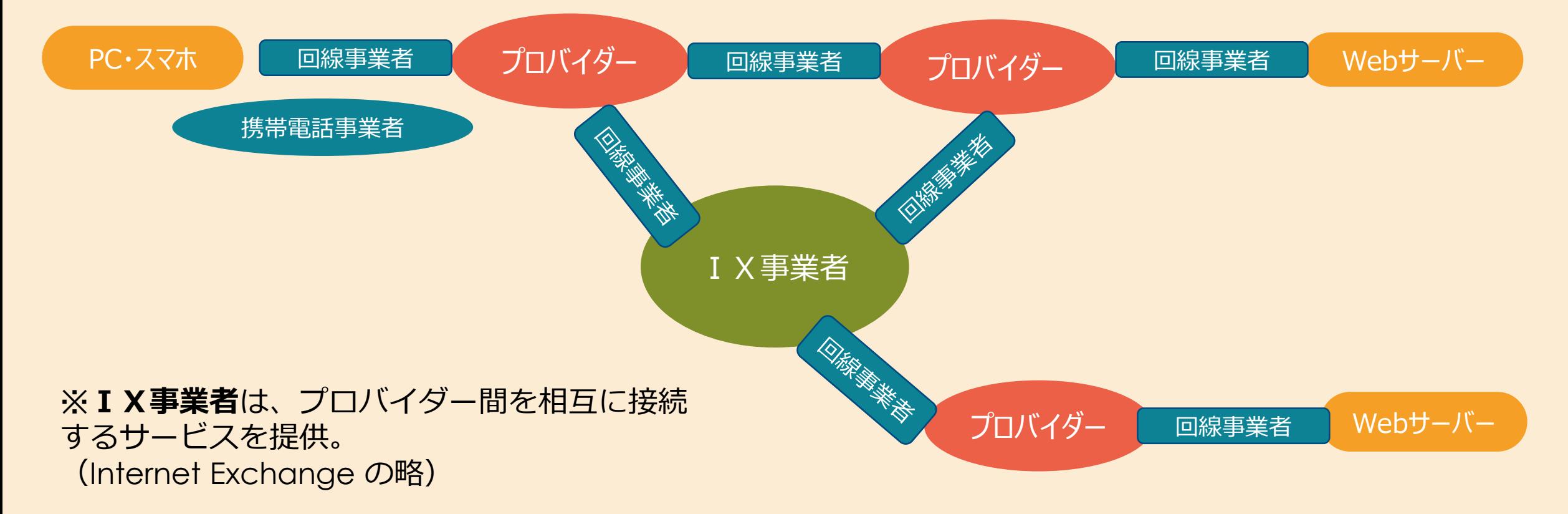

#### **IX事業者とは?** (略称は IXまたはIXP インターネット相互接続点とも呼ばれる)

インターネットエクスチェンジ(Internet Exchange point)とは、インターネットの中核を成す施設。

※プロバイダー(ISP)・インターネットデータセンター(IDC)や、国家間の通信を交換するための相互接続ポイント。 ※インターネット・トラフィック間相互の交換を可能とする**相互接続ポイント**

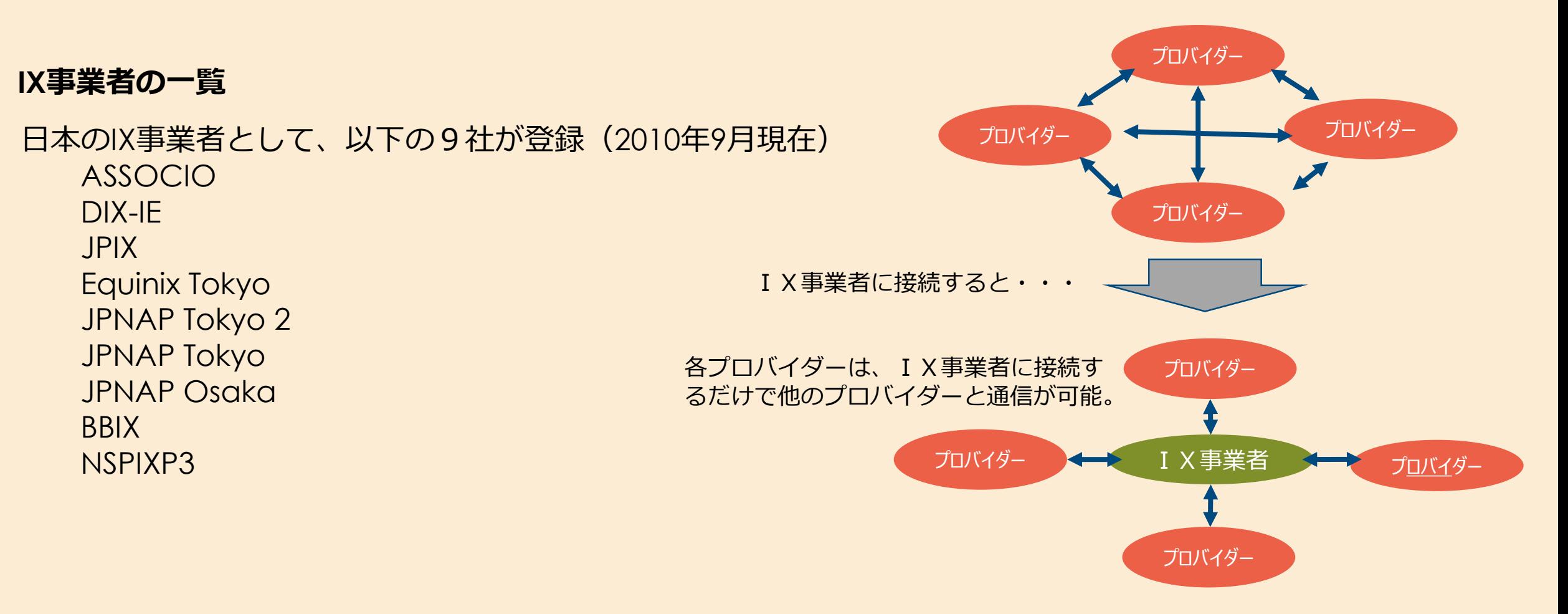

**回線事業者とプロバイダーの役割 【まとめ】**

#### 回線事業者

光回線、ADSL回線、ケーブルテレビ回線など、イン ターネットに接続するための**回線を提供**する事業者

#### プロバイダー

携帯電話事業者

回線事業者の提供する回線の上でインターネット**接続 サービスを提供**

**・IPアドレスの発行** ⇒ プロバイダの不可欠な役割 ・様々な役割・サービスを提供

#### **<関西地区>**

NTT西日本(フレッツ光) OPTAGE (eo光) ※KDDI (auひかり) 等は、NTTダーク回線を利用。 ※J-COMは、au回線(NTTダーク回線)を利用。

OCN So-net eo 等

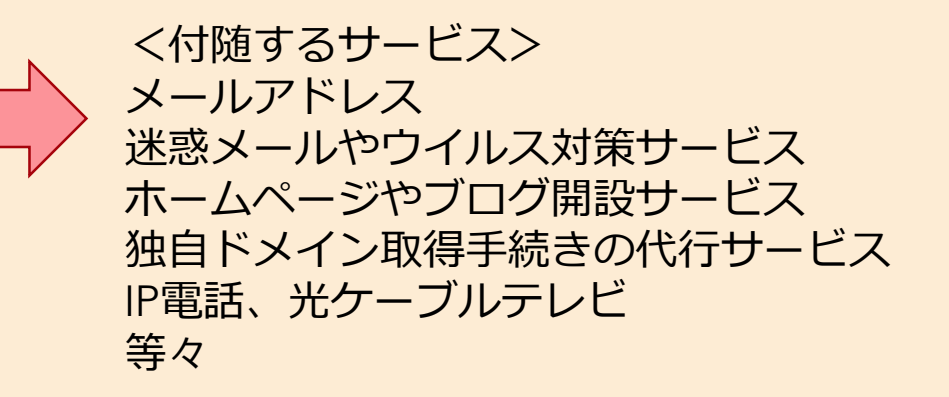

携帯電話会社は、**電話**+**回線業者**+**プロバイダー**の機能を提供。 Nttdocomo、au、SoftBank、楽天

### **デバイス別 接続ルート(近畿地区の場合)**

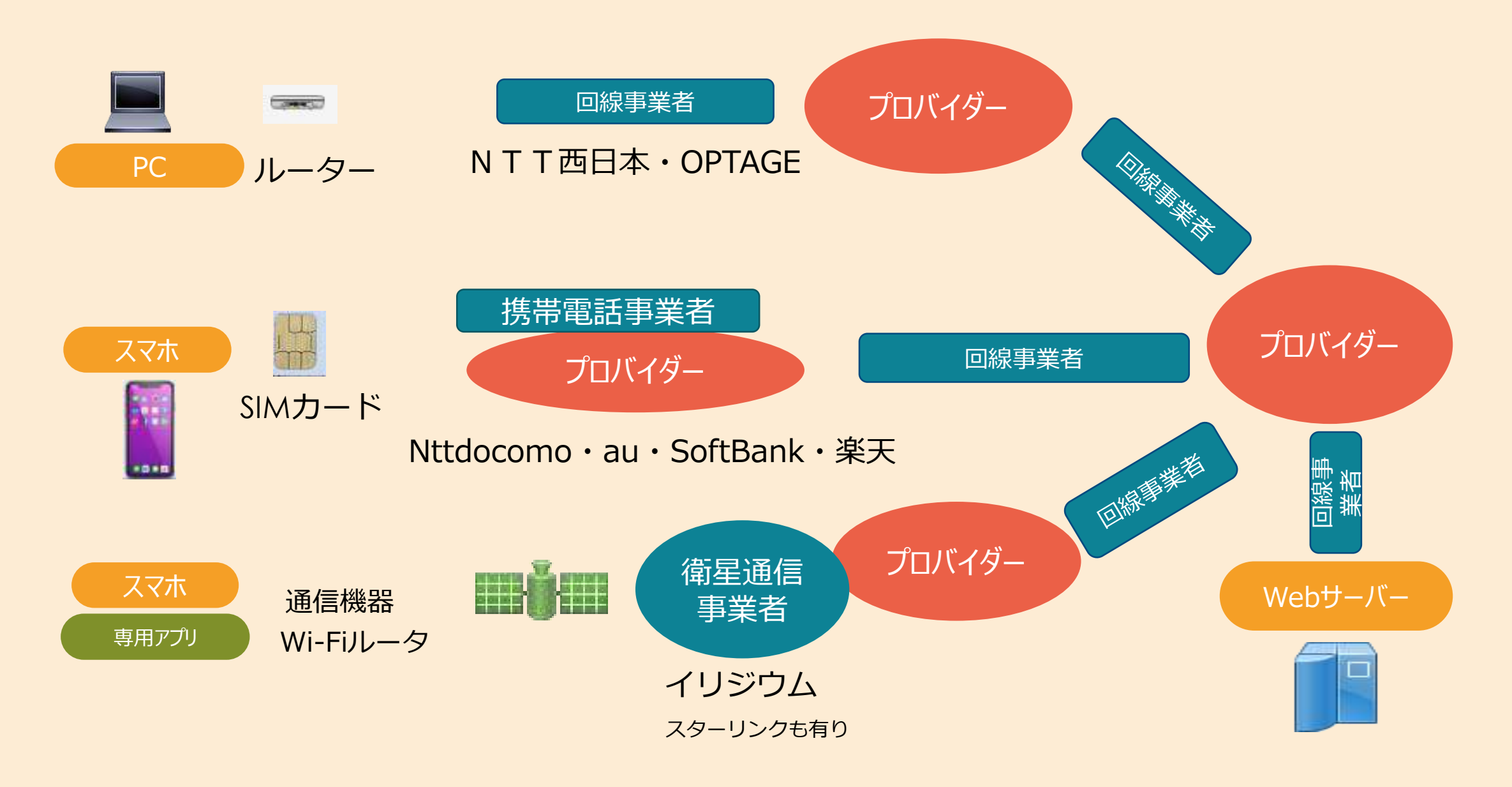

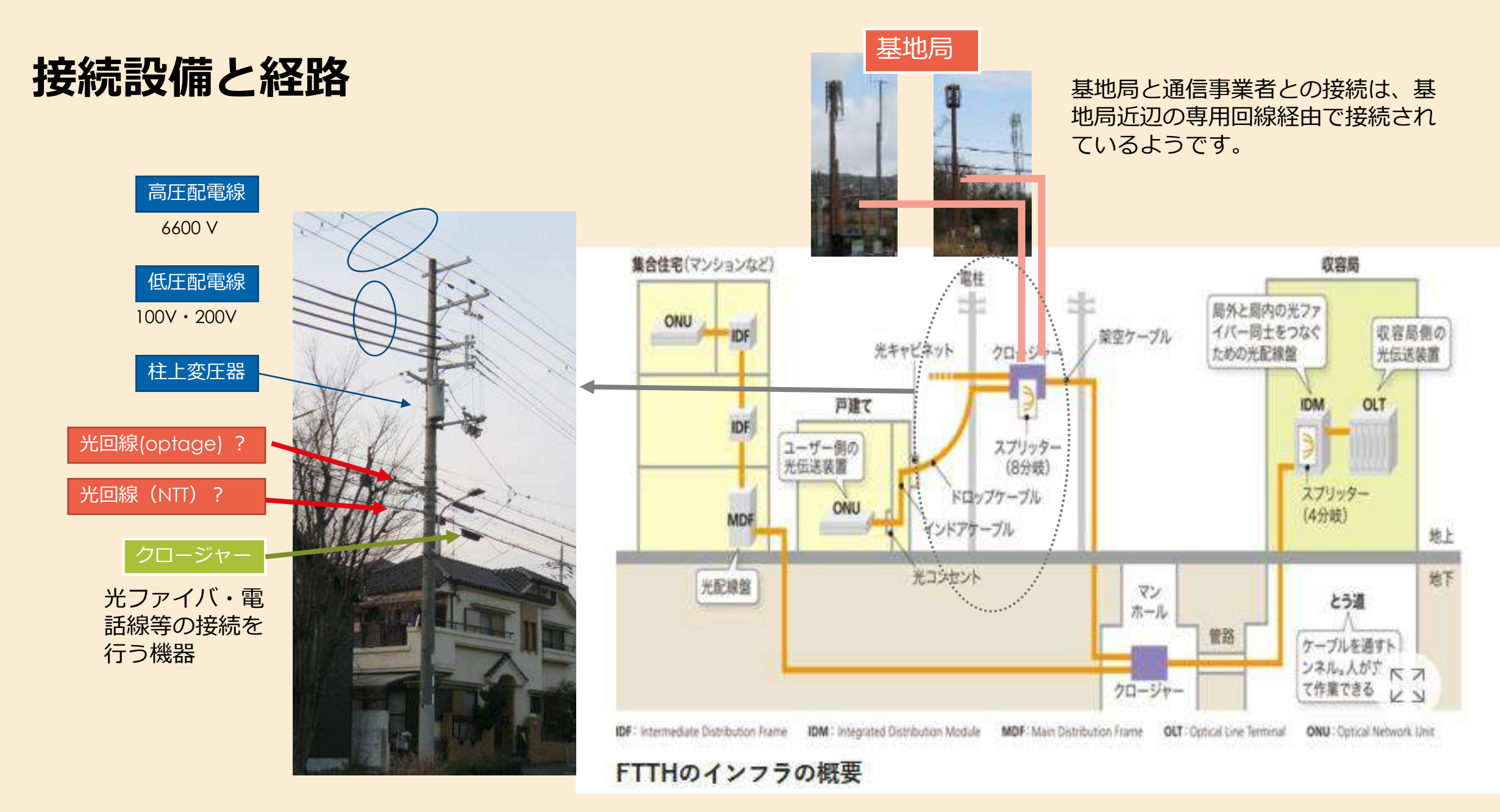

https://active.nikkeibp.co.jp/atclact/active/18/010800070/011000003/

#### 国内全体(2001年時点)最新データは入手できなかったもの **国内のインターネット接続**

プロバイダ・IX事業者間は網の目のように接続されている。

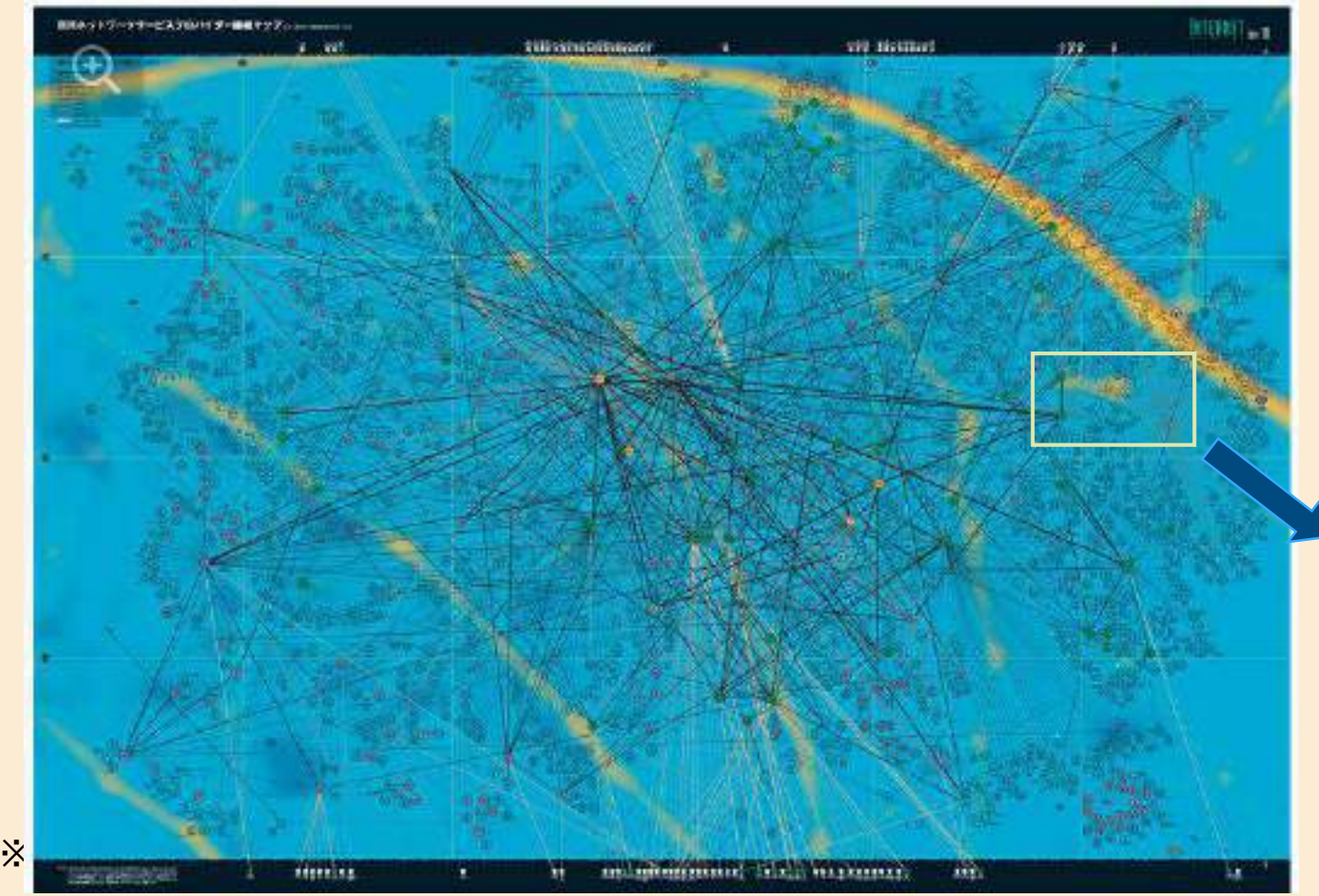

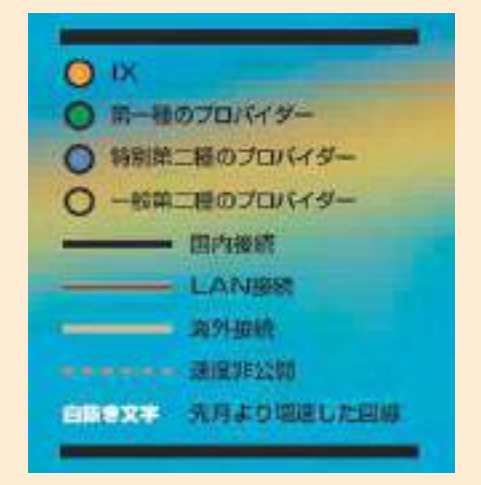

左図の一部を拡大したもの

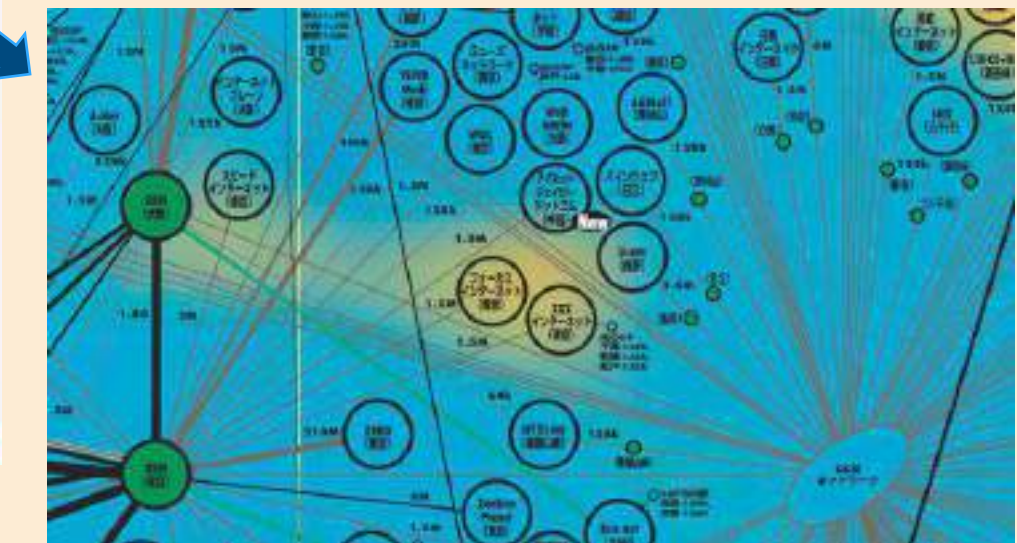

https://internet.watch.impress.co.jp/img/iw/docs/1086/818/html/200110.png.html https://internet.watch.impress.co.jp/docs/imreboot/column/1086818.html#200110\_s.jpg

### **国外とのインターネット接続図(2021年2月)**

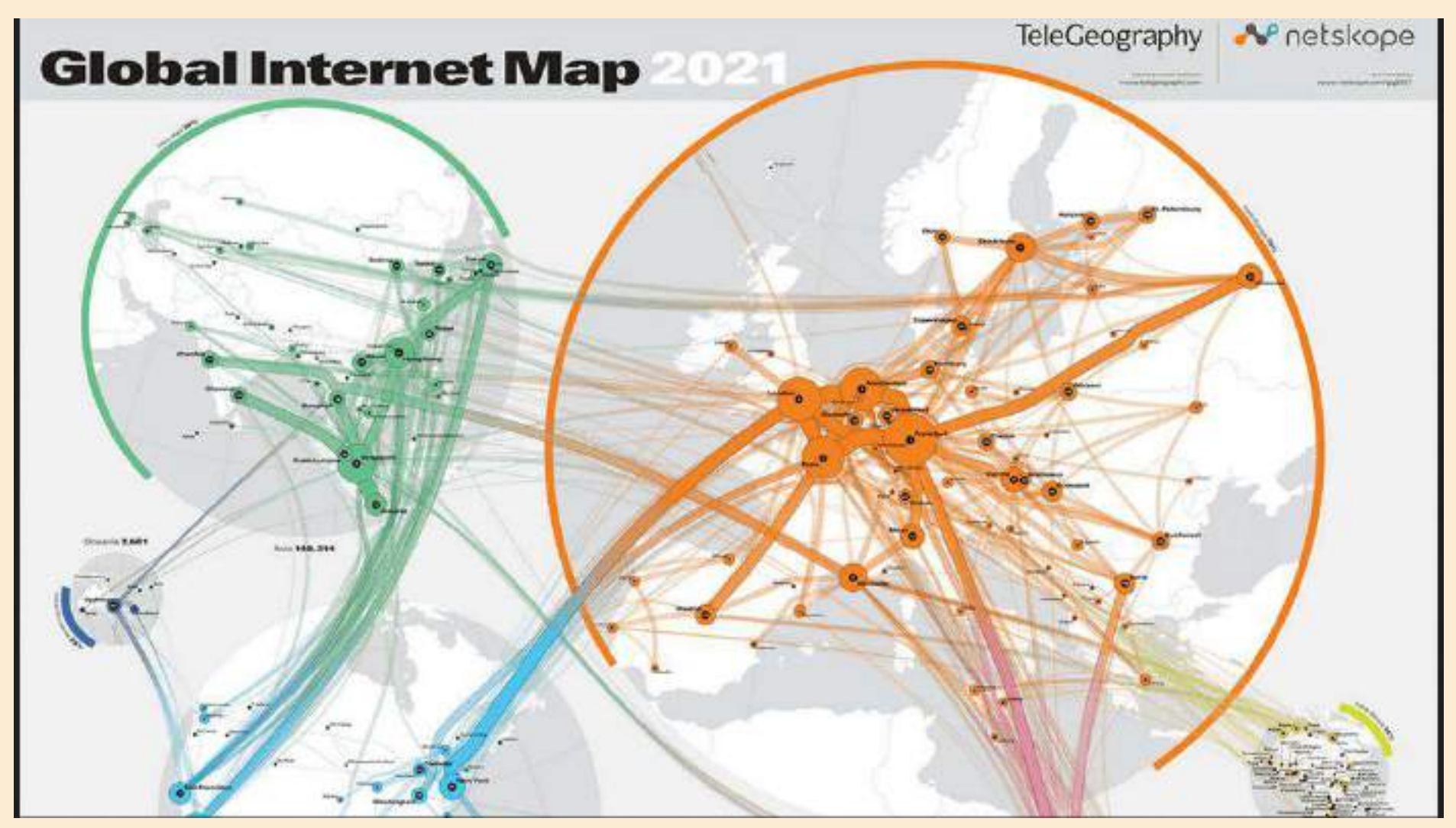

https://i.gzn.jp/img/2021/02/28/global-internet-map-2021/00.png https://gigazine.net/news/20210228-global-internet-map-2021/

### **海底ケーブル網(海外との接続は海底ケーブルを経由)**

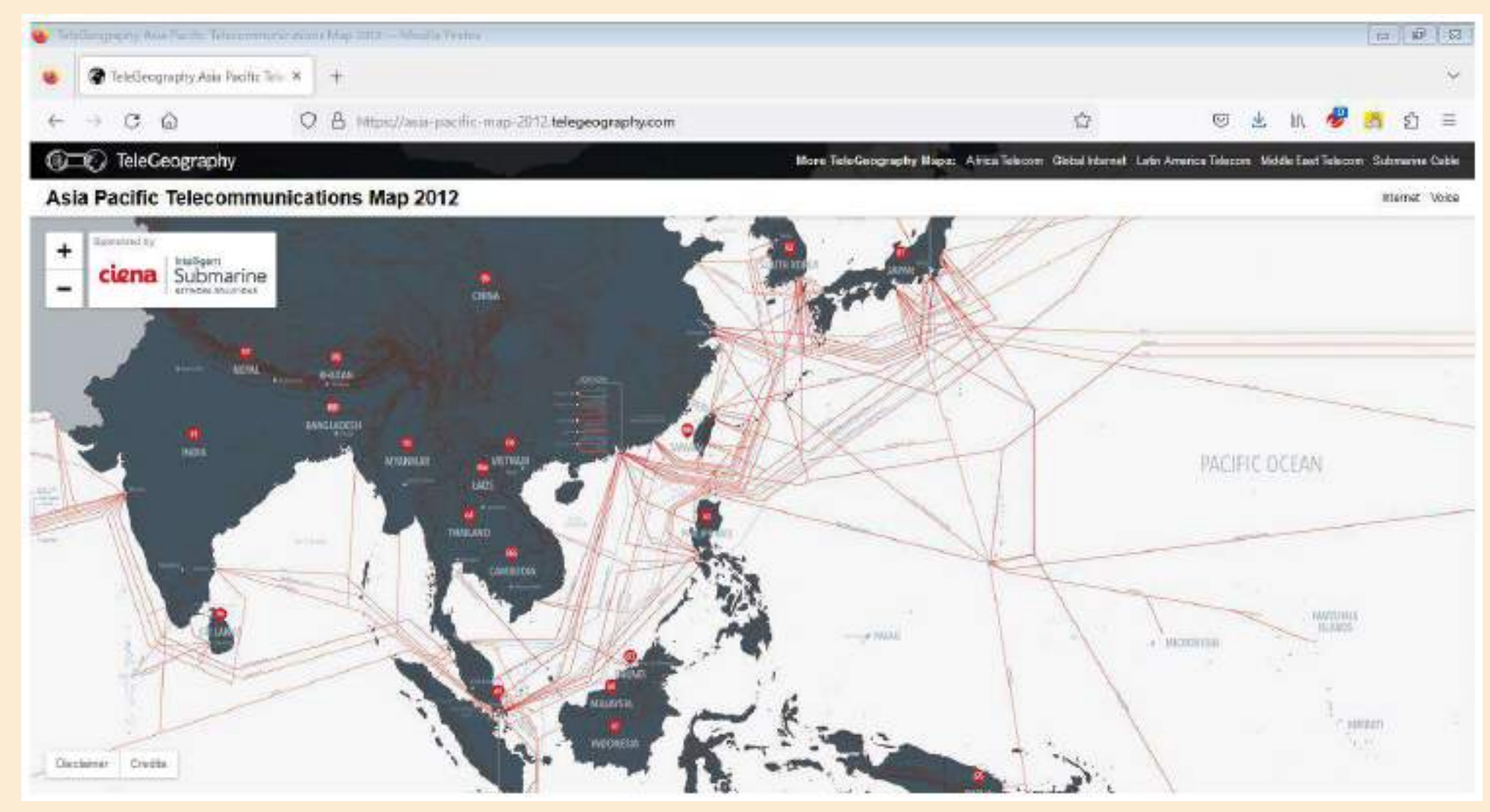

https://asia-pacific-map-2012.telegeography.com/

### **衛星を利用したインターネット接続**

mğm

イリジウム KDDIが事業者 高度780kmの位置に配置された66機の周回衛星で、極地を含む全世界をカバー イリジウム GO! (TM)) ファインの オープン価格

月額基本料金 (免税)

9,600円 (無料通信料金1,000円含む)

https://biz.kddi.com/service/iridium/iridium-go/

**Birth Bar Starlink** (スターリンク)

米SpaceXの衛星インターネットサービス Starlinkが飛行しているのは、高度550kmの地球低軌道。 2022年5月13日の時点のサービス提供地域 米国など、世界32カ国 (日本全国で利用可能) 2022年12月時点で3000機を超える衛星

Starlinkを使うには、専用のアンテナキットが必要 ※衛星アンテナの室外機とWi-Fiルーターの室内機

一般的な利用者向けとされる「レジデンシャル」プランでは、7万3000円のハードウェアコストと、月々1万2300円の料金。

https://www.watch.impress.co.jp/docs/topic/1409405.html https://k-tai.watch.impress.co.jp/docs/news/1462280.html https://k-tai.watch.impress.co.jp/docs/review/1489114.html

### **インターネット接続経路の確認方法は?**

インターネット内の接続ルートは、PCから「**tracert**コマンド」を実行することにより確認が可能。

PCからWEBサーバーまでの通信は、インターネット内の各ルーターを経由して行われているため、 tracertコマンドでルーターの経路情報が取得可能。

DOSプロンプト画面より **"tracert URL名"** を入力することにより経路情報を取得可能。

C:¥l JO>tracert www.eonet.ne.ip www.eonet.ne.jp [59.190.154.17] へのルートをトレースしています<br>経由するホップ数は最大 30 です: AP0024A5F001A2 [192.168.11.1]  $3 \text{ ms}$  $\leq 1$  ms  $\leq 1$  ms  $23456$  $2 \text{ ms}$  $2 \text{ ms}$  $4 \text{ ms}$ -61  $5 \text{ ms}$  $3 \text{ ms}$  $4 \text{ ms}$  $3 \, \text{ms}$  $3 \, \text{ms}$  $4 \, \text{ms}$ -61  $2 \text{ ms}$  $2 \text{ ms}$  $3 \text{ ms}$ hX.  $3 \, \text{ms}$  $3 \, \text{ms}$  $3 \text{ ms}$ 59.190.153.58  $\overline{1}$ 2 ms www.eonet.ne.jp [59.190.154.17]  $2 \text{ ms}$  $2 \text{ ms}$ トレースを完了しました。 C:4

次ページ以降に、下記説明

①IPアドレスの**調べ方**

➁光回線・モバイル回線で接続した場合の **トレース結果**

### WEBサーバーの調べ方(IPアドレスからの検索) ※検索は国内のみ可能

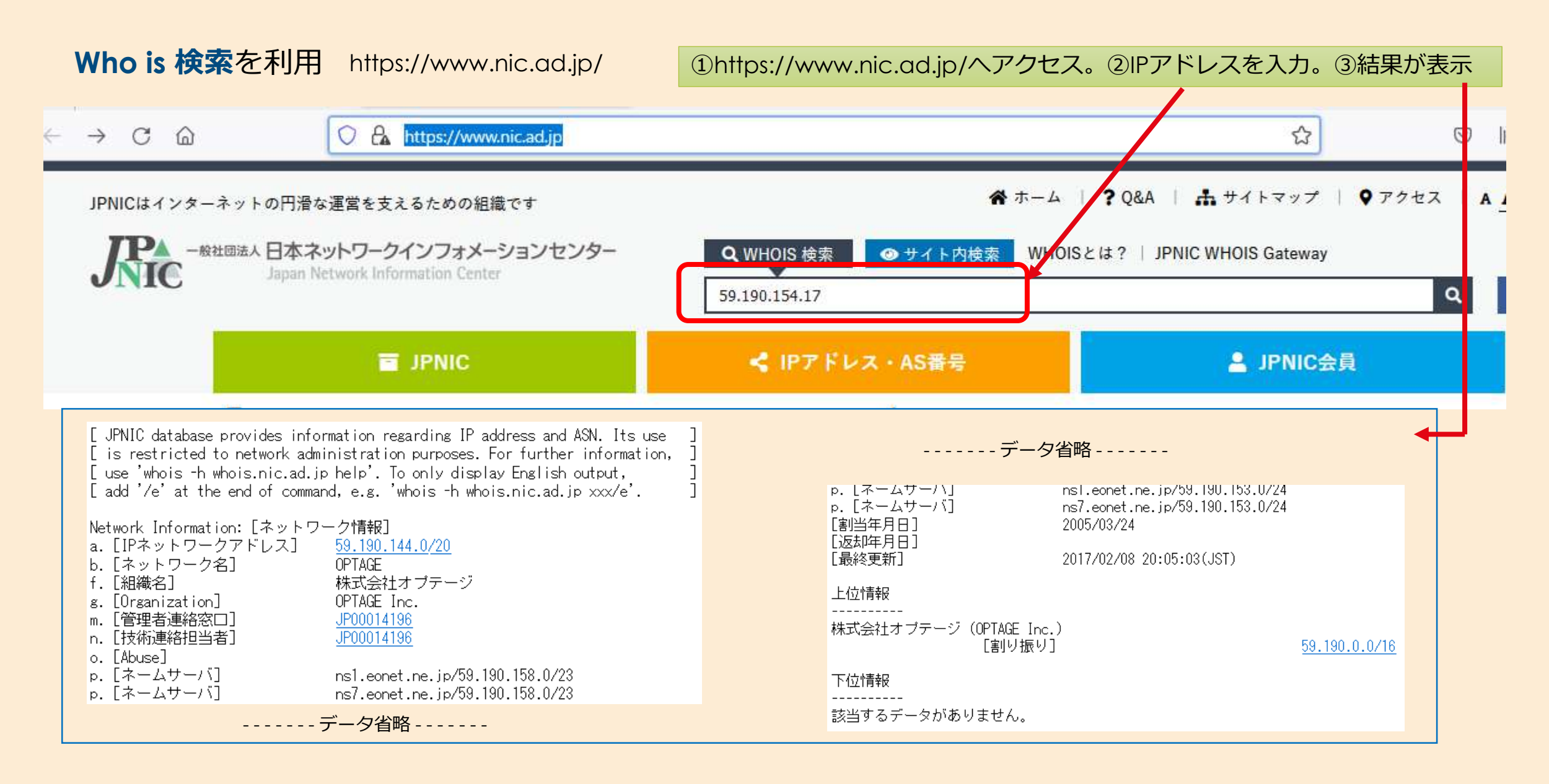

### **各IPアドレスがどの国の管轄にあるか調べるツール**

ツールのURL先:

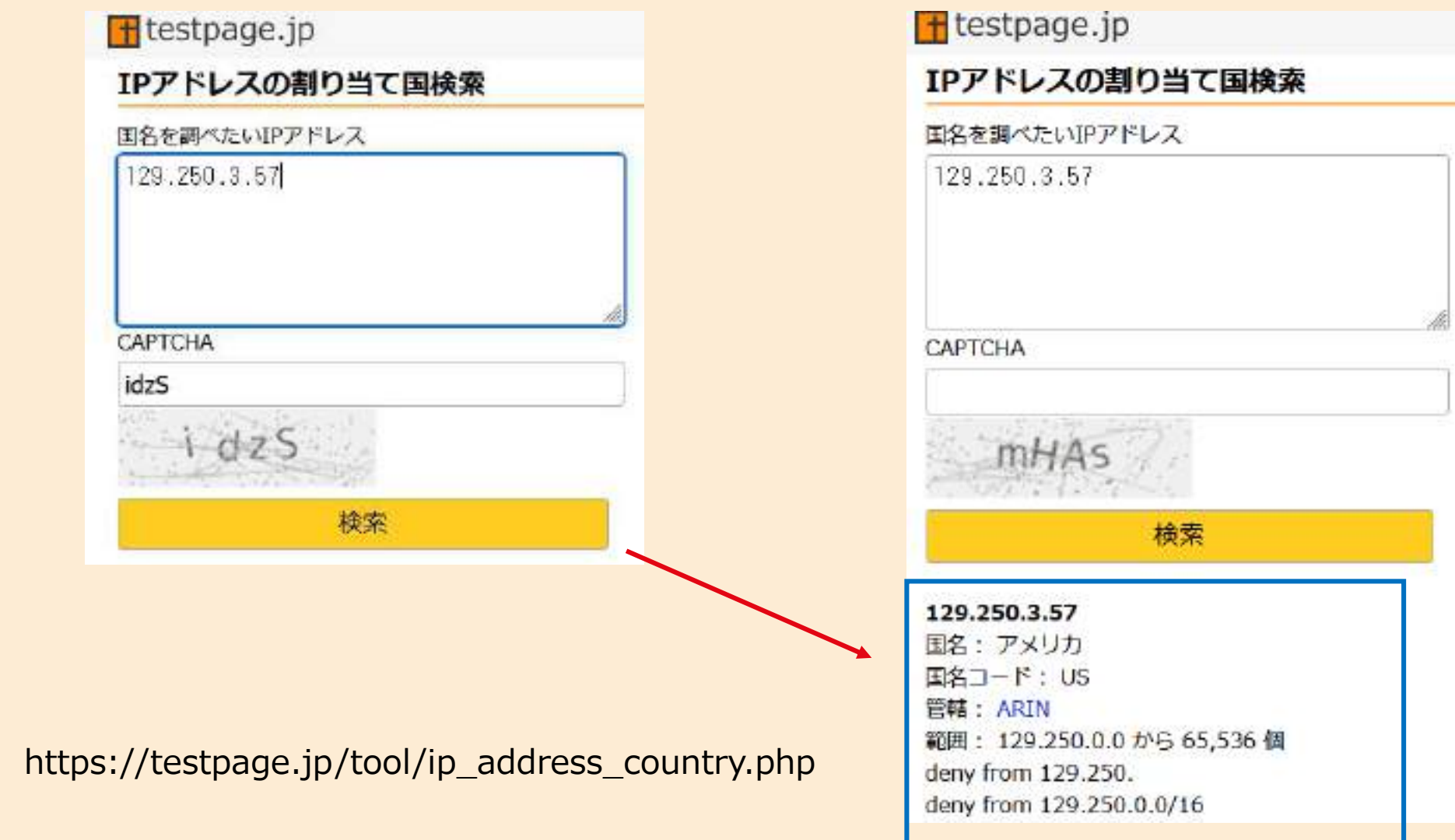

### **接続経路のトレース(調査概要)**

webサーバーに対して、**光回線**・**モバイル回線**それぞれ**どのような経路**を通るかをトレース

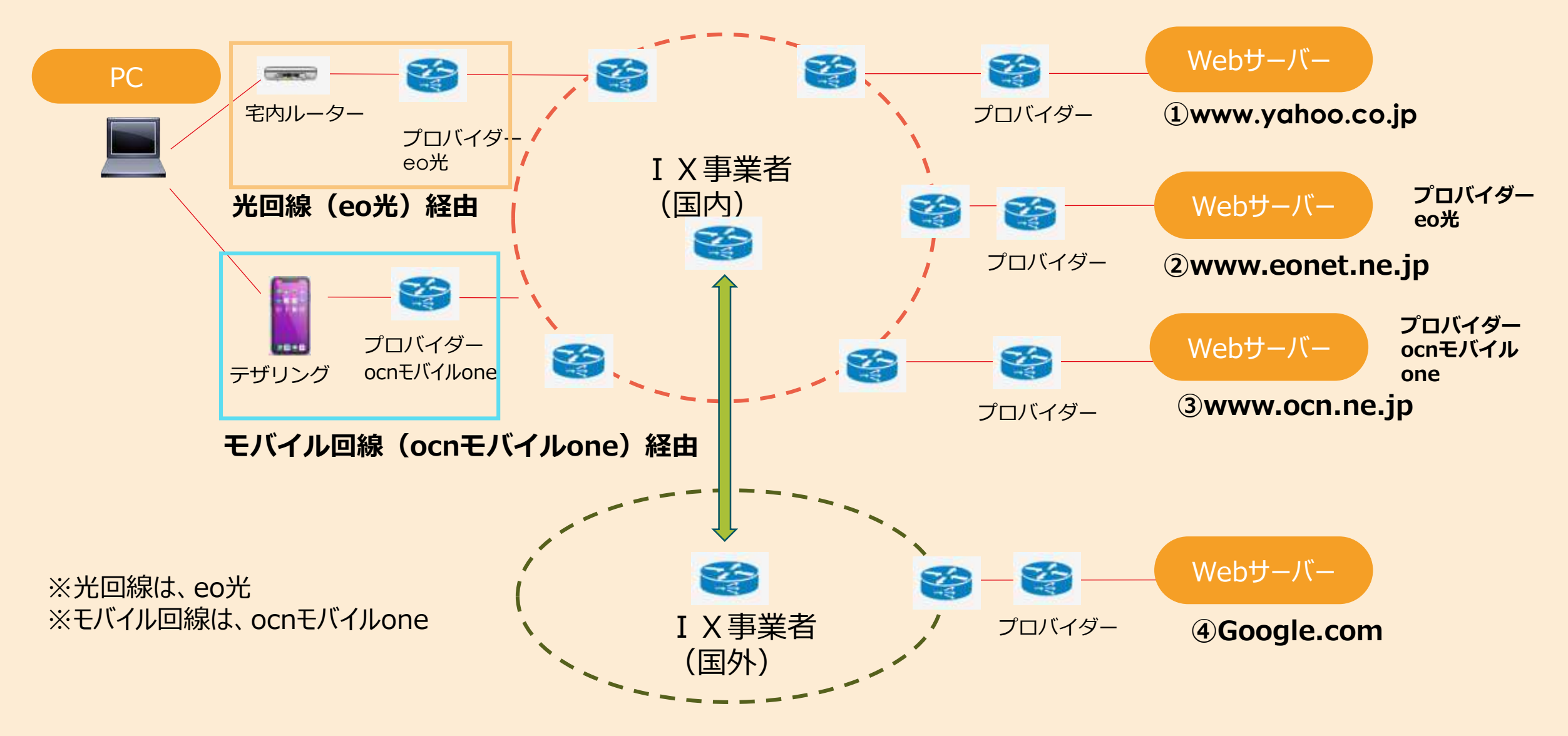

### **①PCからwww.yahoo.co.jpへの接続**

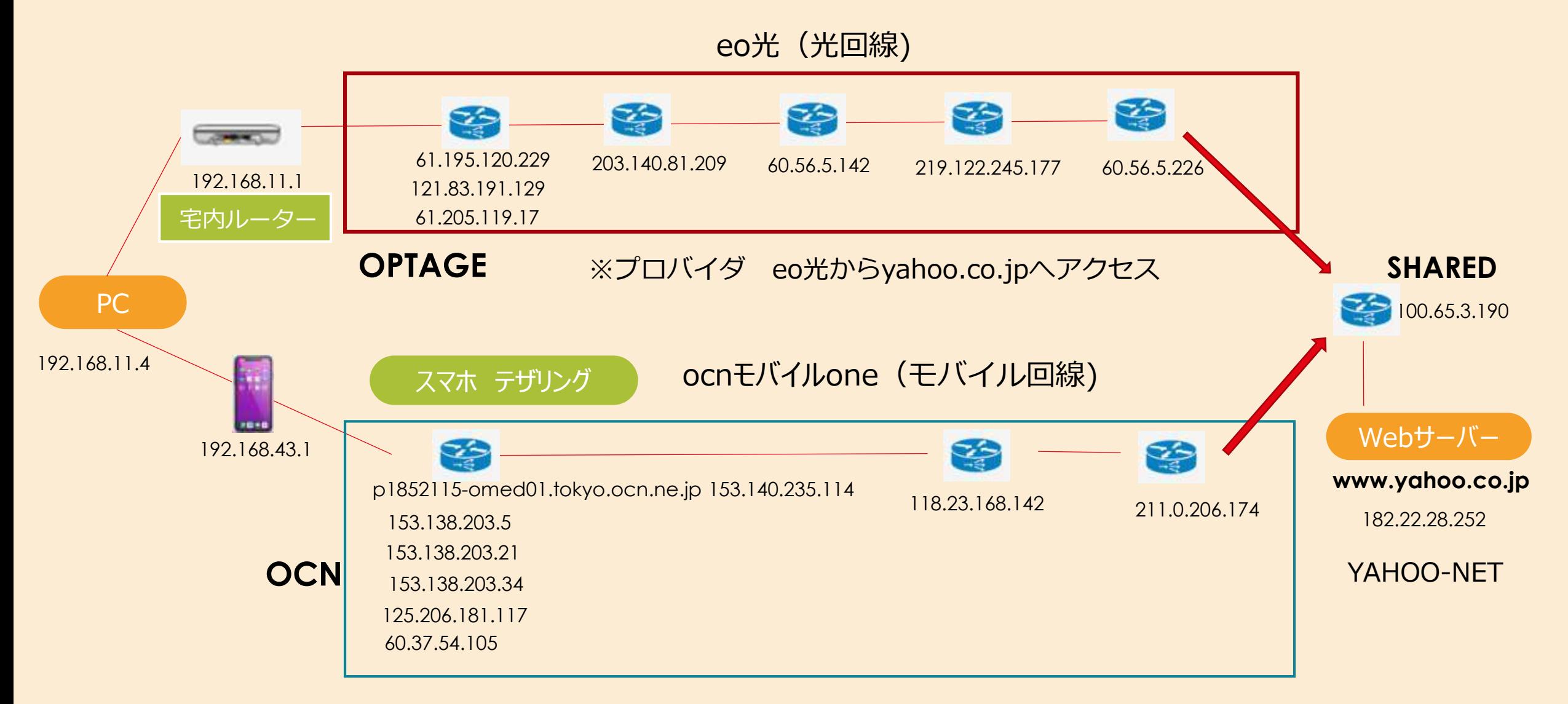

※プロバイダ nttcomモバイルoneからyahoo.co.jpへアクセス

### **➁PCからwww.eonet.ne.jpへの接続**

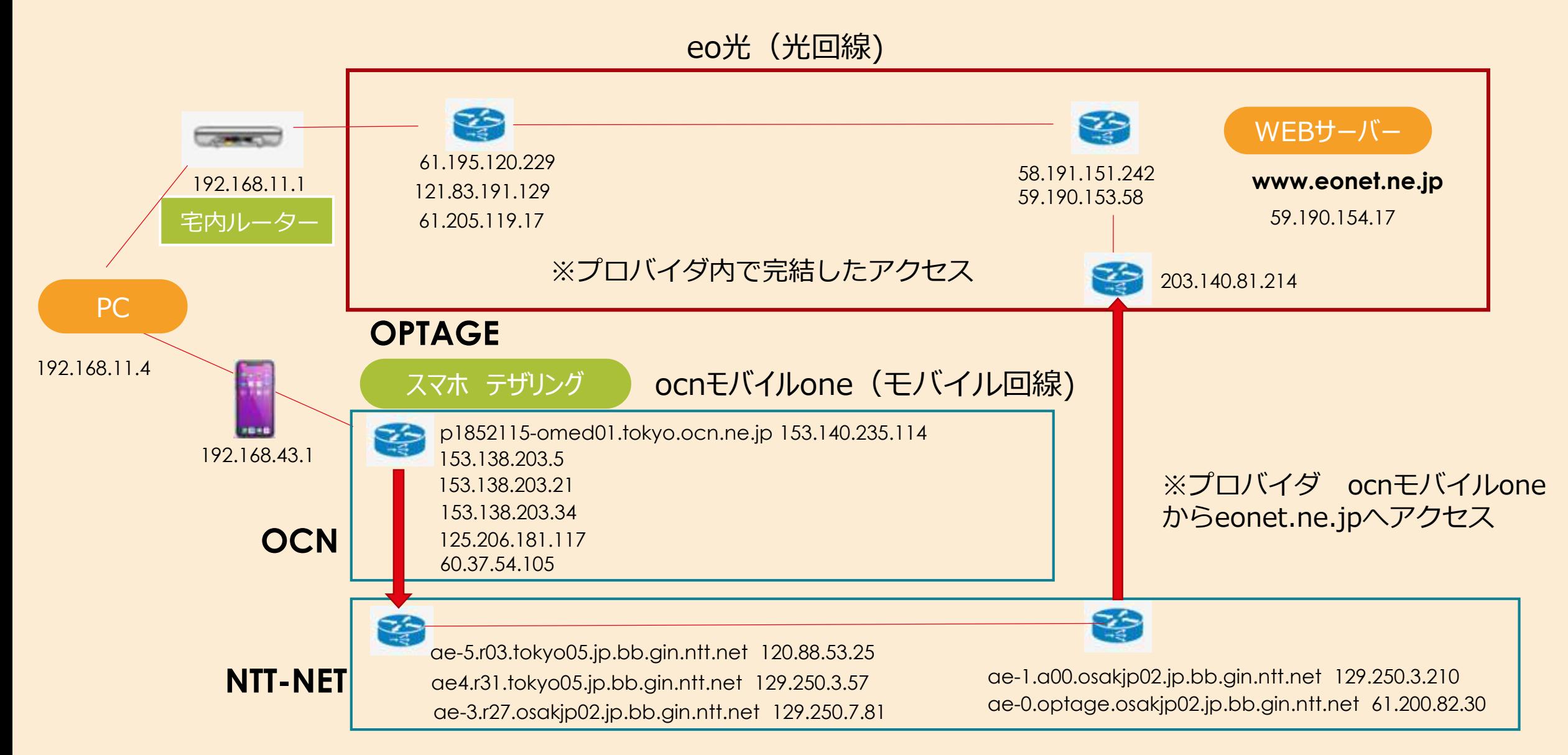

### **③PCからwww.ocn.ne.jpへの接続**

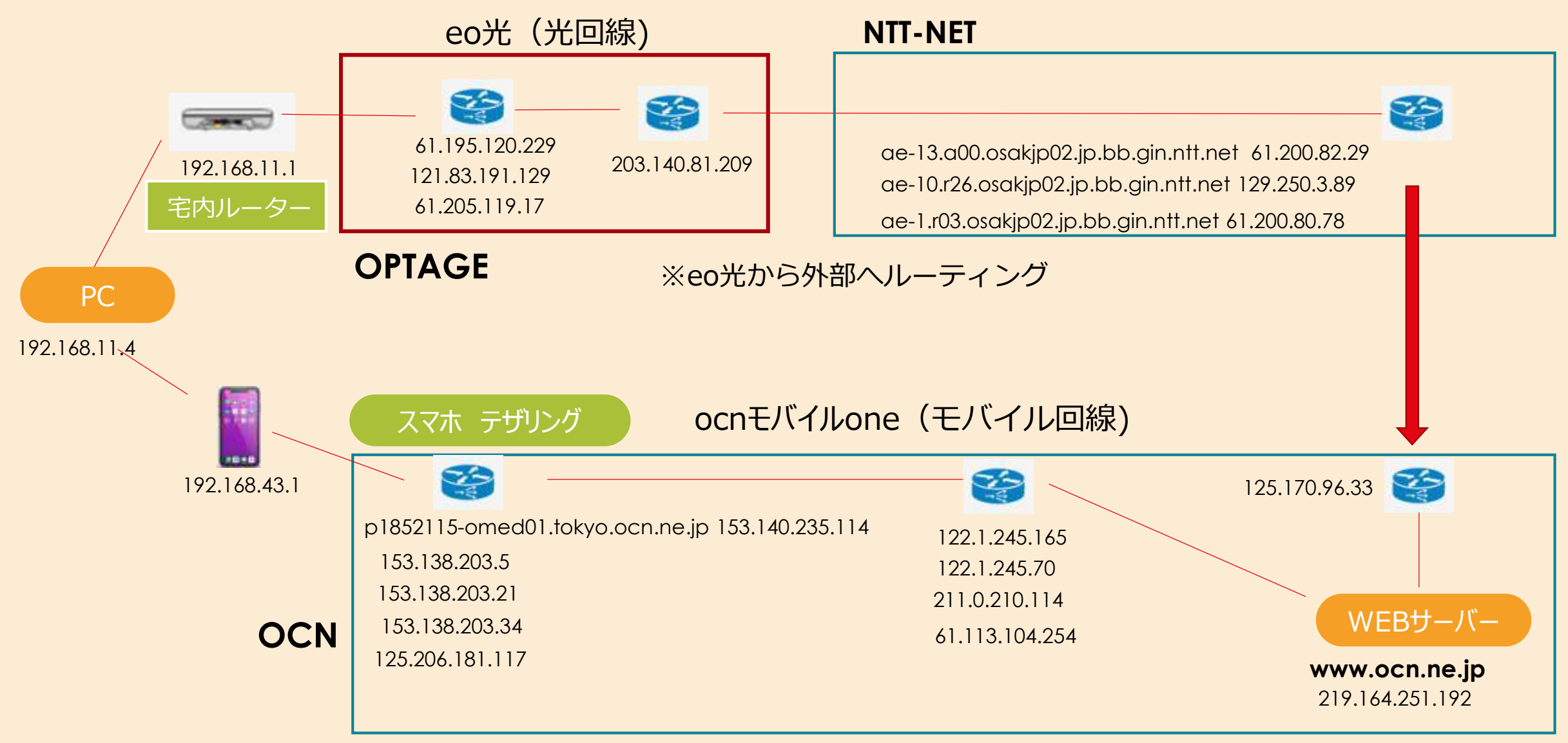

※プロバイダ内で完結したアクセス

### **④PCからGoogle.comへの接続**

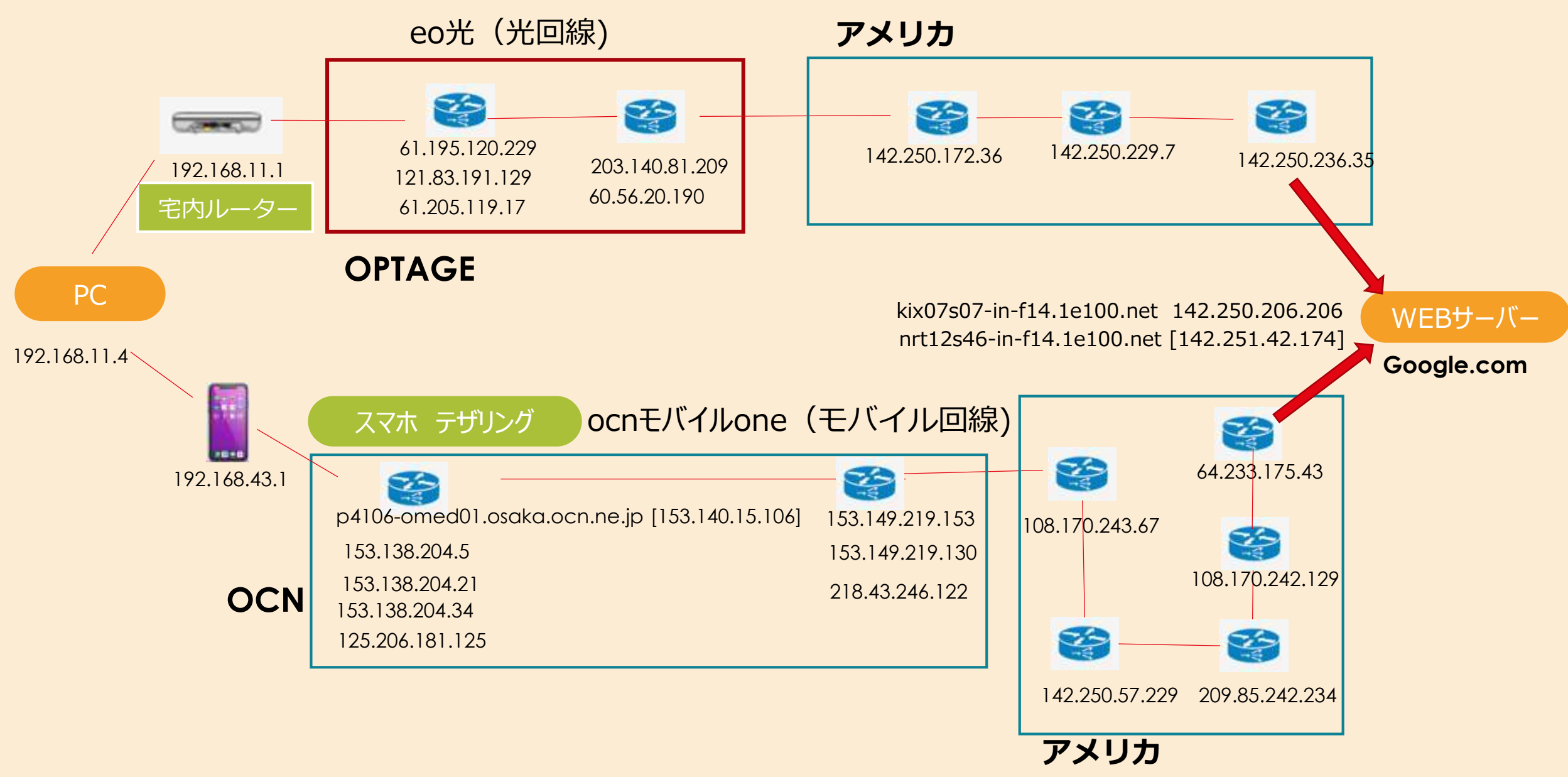

### **インターネット接続の設定(デバイス側)**

| P C (ルーター接続) | ■ | ■ | ■ | ■ | ■ | スマホ (モバイル接続)

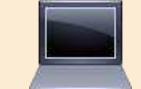

#### ルーターに接続情報を設定 ※PCからルーターを経由してプロバイダに接続

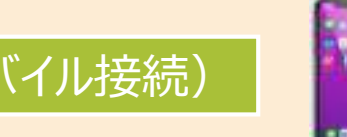

#### スマホに接続情報を設定 ※スマホから携帯電話会社に接続

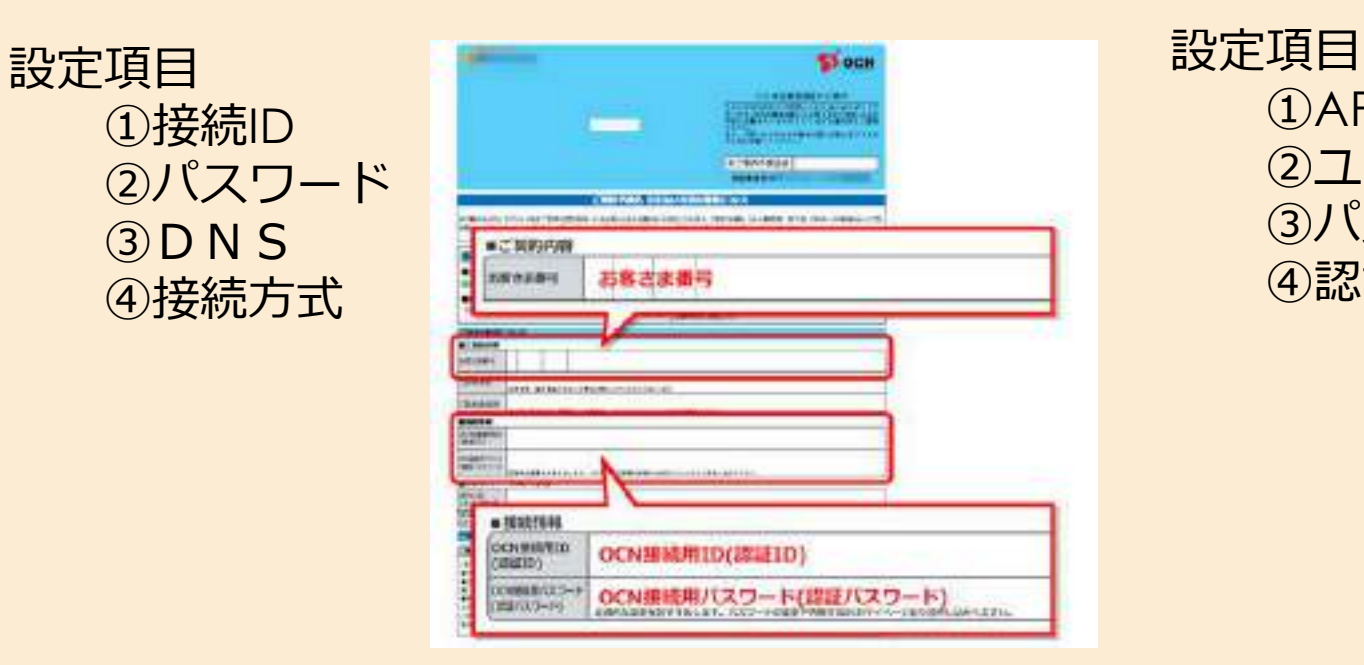

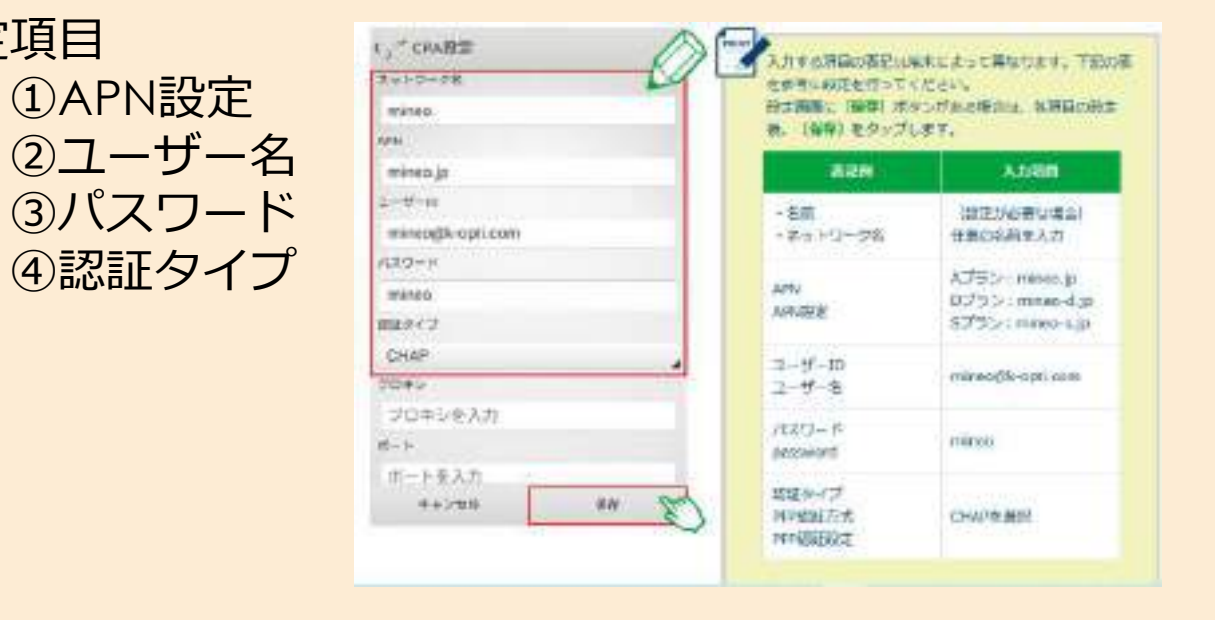

設定内容は、光回線契約時、**プロバイダーより提供**される。 DNS・接続方式は、ルーター設定時に自動的に設定される。 *DNSは、Googleが運営する「Google Public DNS」(IPアドレスは 「8.8.8.8」)の設定も可能。*

**APN**とは「Access Point Name」(アクセスポイント名)の略 設定項目は、**モバイル業者毎に固定**。サンプルは、mineoの場合

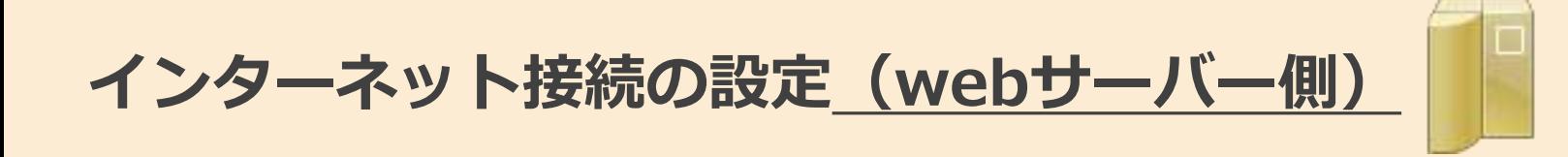

#### ①固定IPアドレスの取得 固定IPアドレスを取得するには、オプションで**固定IPアドレスが選べる プロバイダ**に申し込んで契約。

独自ドメインを取得するには、**ドメイン取得サービス**を利用 **※***「お名前.com」「ムームードメイン」「エックスドメイン」*等 申請の方法は、契約先のドメイン管理サービスによって異なる。 ➁ドメイン取得・登録

#### **独自ドメインに登録されているネームサーバーの確認方法**

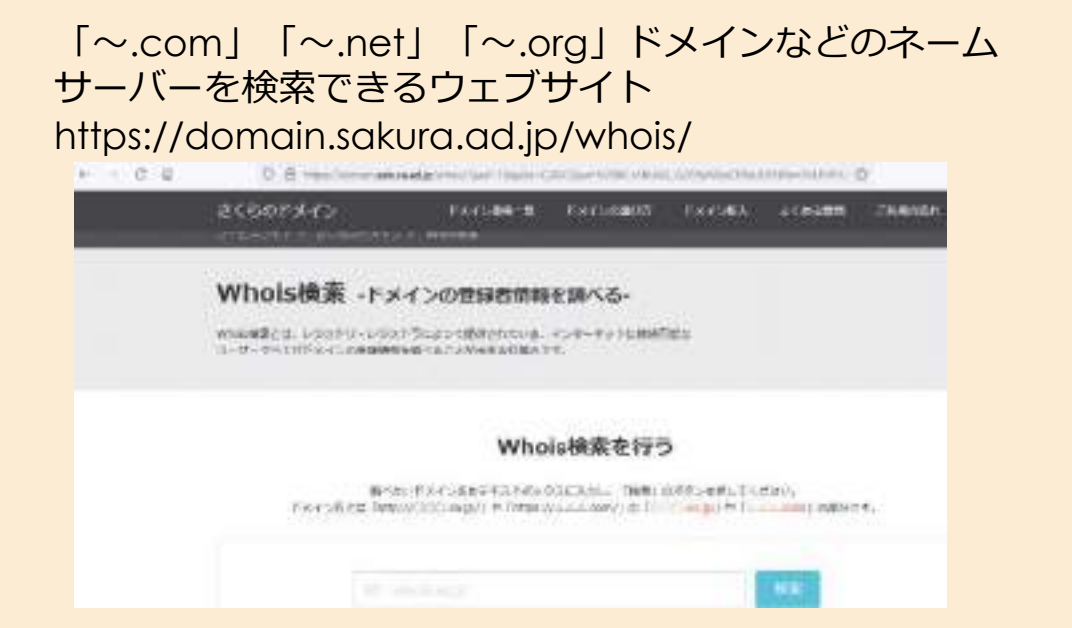

「~.jp」ドメインのネームサーバーを検索できるウェブサイト https://whois.jprs.jp/

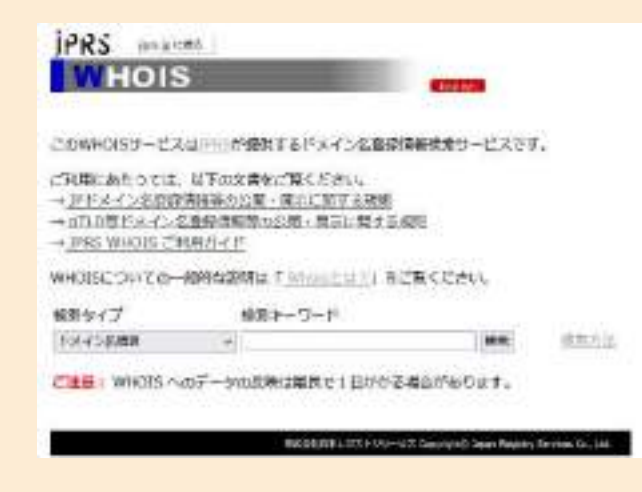

## **デバイスごとの接続ルート(無線ルーター(光回線)・モバイル回線・wifi)**

### **通常接続**

**ルーターに設定されている接続ID** (SSID)を **選んで[接続]をクリック** パスワードを入力(大文字小文字区別)

#### **公衆wifi・フリーwifiを利用する場合**

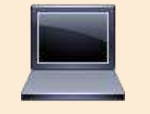

**接続したいwifiの接続ID** (SSID)を選んで [接続] をクリック パスワードを入力(大文字小文字区別)

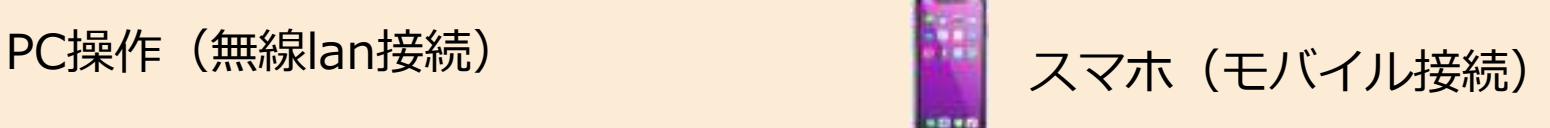

モバイル通信オンにて、モバイル設定に基づき自動的に接続。 ※接続先は、APN設定先(モバイル業者毎に固定)

「設定」⇒「ネットワーク」⇒「Wi-Fi」を選択 「Wi-Fi」をタップすると利用可能なネットワークが表示 **接続したいwifiの接続ID** (SSID)をタップ パスワードを入力(大文字小文字区別) PC操作 (無線lan接続) スマホ (wifi接続) ※含む無線ルーター接続

【補足情報】00000JAPAN (ファイブゼロジャパン)

災害時にドコモ、au、ソフトバンクの携帯キャリアが垣根をこえて無料開放する、公衆無線LANサービス 2023年5月から大規模通信障害時にも00000JAPANが利用可能

### **IPv4からIPv6へ**

現在広く使われているIPアドレスは、バージョン4「IPv4」

IPv4で利用できるIPアドレスの数には限りがあるため、より多くのIPアドレスが利用可能な「IPv6」へ の移行が進められている。

#### **IPv6の普及状況**

10年前のIPv6使用率はわずか1.26%だったが、2023年5月24日時点では**39.59%** 2022 年 3 月 12 日時点で日本の普及率は**約 45.27%**

データ参照先:https://xtech.nikkei.com/atcl/nxt/mag/nnw/18/031600159/061900004/ https://www.soumu.go.jp/main\_content/000813319.pdf

#### **IPv6の提供状況**

NTTは、フレッツ 光クロス、フレッツ 光ネクスト、フレッツ 光ライトプラス、フレッツ 光ライトにおいて、 IPv6アドレスによるインターネット接続を提供。

IPv6によるインターネット接続方式は下記の2つ

https://flets.com/next/ipv6/ **①インターネット(IPv6 PPPoE)**

https://flets-w.com/opt/v6option/ **➁インターネット(IPv6 IPoE)**

### **IPv4とIPv6の違いは?**

IPV4とIPV6の**大きな違い** ①割り当てられるIPアドレスの数。約43億個(**10<sup>8</sup>**) 約340澗(かん)個(**10<sup>36</sup>**) ➁接続方式 **PPPoE IPoE PPPoE** ③最大通信速度(技術レベル) 1GB **IPoE**は、10GB **IPV4 IPV6** IPv4には、「最大200Mbps」といったような通信速度制限あり。

#### **接続方式の違い**

**PPPoE**接続方式とは、インターネットアクセス回線に**電話回線を採用する事を前提**とした接続方式

・接続時に認証作業が必要。

「PPPoE」とは「**Point-to-Point** Protocol over Ethernet」の略称

「IPoE」 とは「**Internet** Protocol over Ethernet」の略称

**IPoE**接続方式は、**イーサネットの利用を前提**とした接続方式

・NTTのNGN網(次世代ネットワーク)を利用。

・プロバイダーは、**VNE事業者**経由でNGN網に接続。

「IPV4 over IPV6」

IPV6環境下でIPv4通信を可能とする接続方式 (IPV6のオプション)

※IPV6環境で通信を行いながらも、従来のIPV4アドレスでの通信も可能とする技術

プロバイダーとルーターがIPV4 over IPV6に対応している必要がある。

#### 図参照先 https://start-eo.jp/eohikari/eoipv6-45

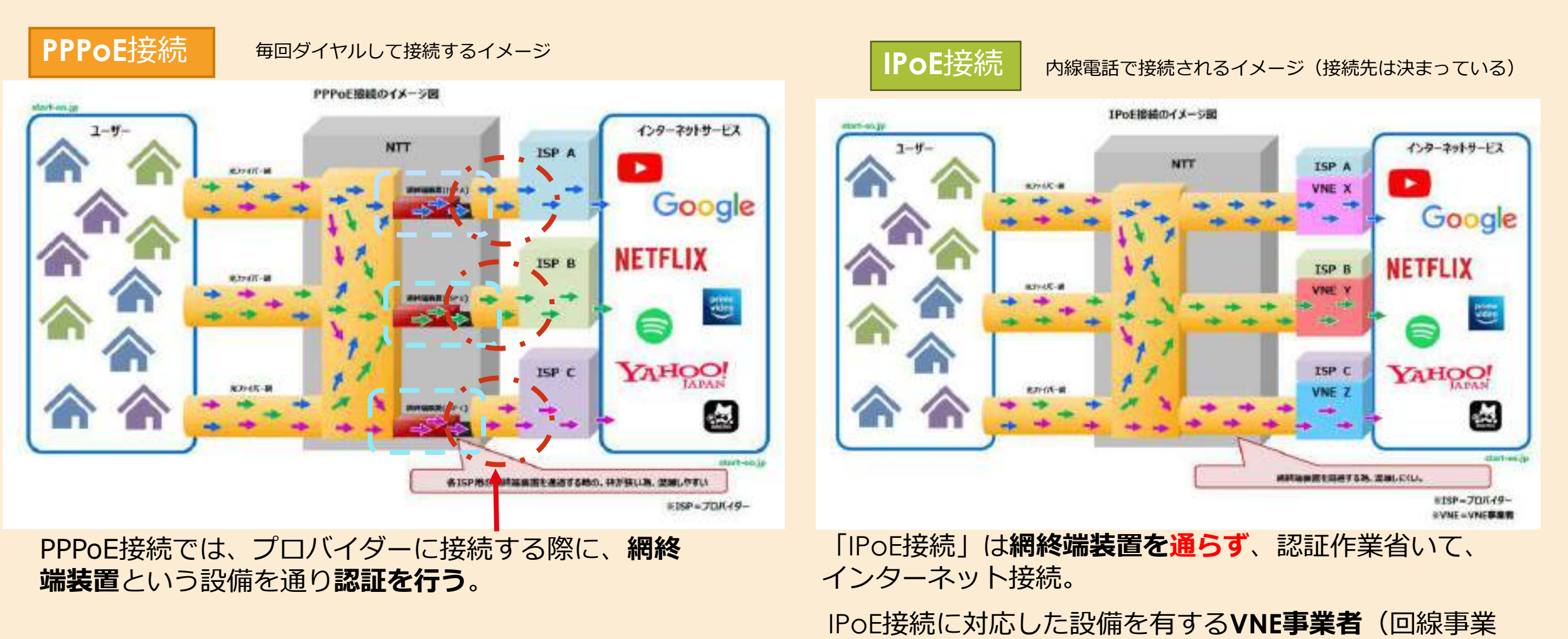

者)を経由する必要あり。

eo光でのIPv6接続には、eo**光多機能ルーター**(有線ルーター機能または、無線ルーター機能)が原則必要

IPv4アドレスと、IPv6アドレスを同時に利用できる**デュアルスタック方式**を採用のため NTT系光回線(フレッツ光・光コラボ)では非対応。電力会社系光回線やauひかり、NURO光で採用

#### **VNE事業者**

VNE(Virtual Network Enabler)とは、IPv6ネットワークをインターネットプロバイダに貸し出す事業者 プロバイダーは、VNE事業者の**ネットワーク構築**と**運用部門**を利用する。

#### **代表的なVNE事業者**

•BBIX株式会社 「IPv6高速ハイブリッド」(ソフトバンク系) •日本ネットワークイネイブラー株式会社(JPNE) 「V6プラス」 •インターネットマルチフィード株式会社(MFEED)「transixサービス」 •ビッグローブ株式会社「Ipv6オプション」

#### **次世代ネットワーク(NGN)について**

「NGN」は、電話、テレビ電話、映像配信などのさまざまなサービスを**IP網で提供する ネットワーク**のこと。「next generation network」の略

NTTは*既存の電話網をNGNに置き換え*、インターネット接続や動画配信などに利用する 通信網と統合する。 ※2006年12月から実証実験を実施。2008年に本サービス開始。

**NTT西日本ニュースリリース** https://www.ntt-west.co.jp/news/0803/080328a.html

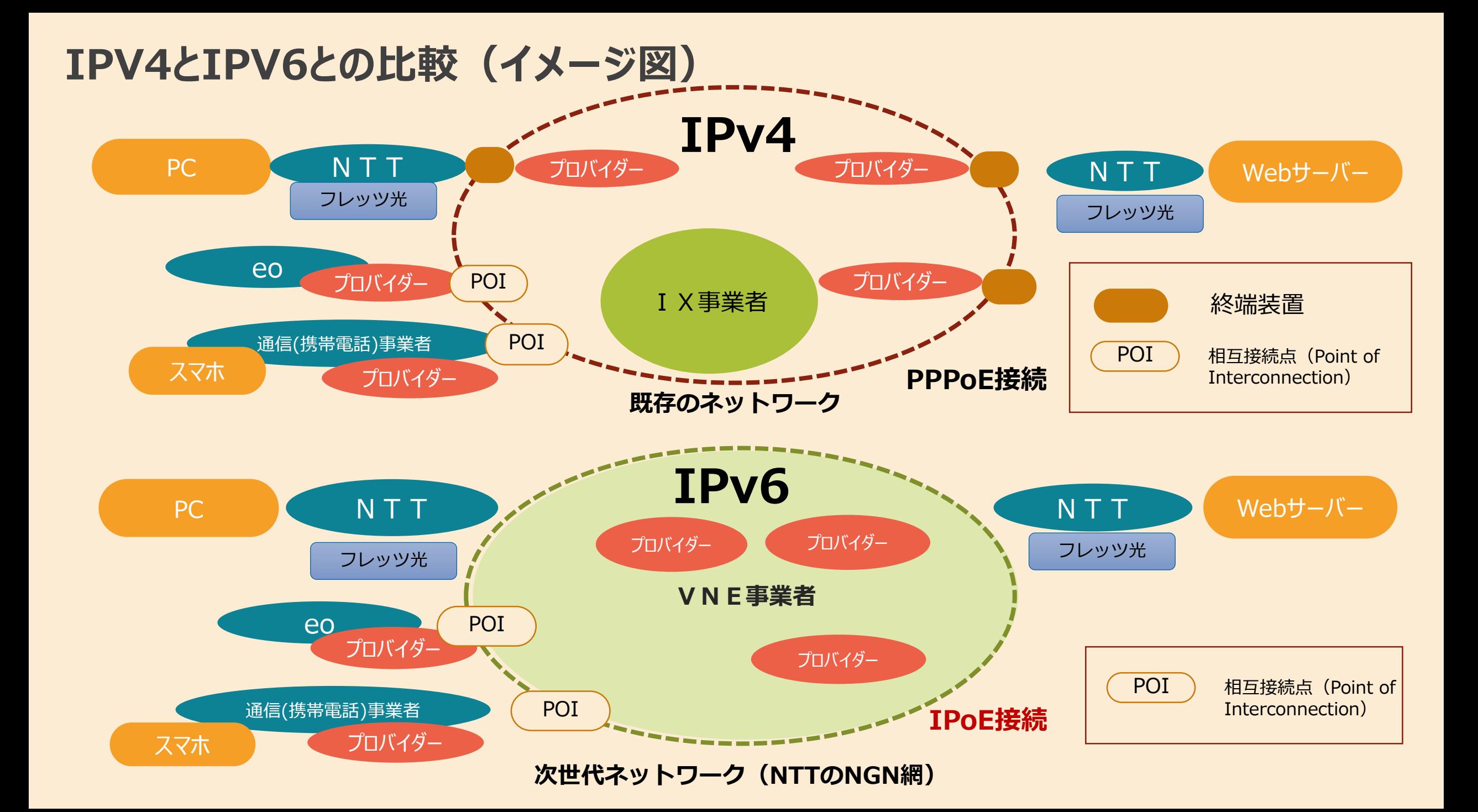

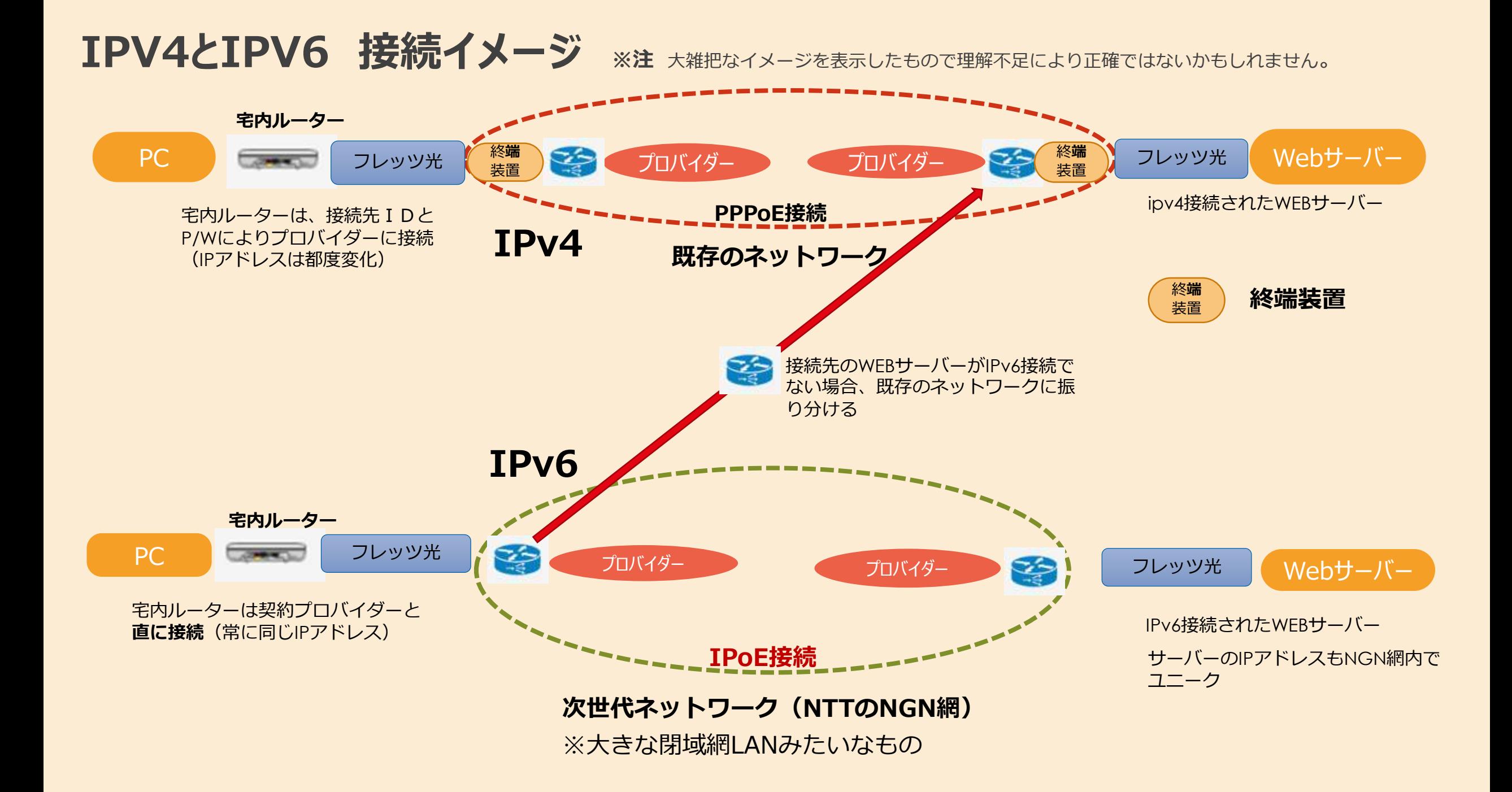

## **➁ホームページは、どのような仕組みで 表示されるのか?**

### **HP表示の基本動作**

#### **WebサーバーとPCとの会話(HTTPプロトコル)**

クライアントPCからWebサーバーへのリクエスト、Webサーバーからのレスポンスで完結。

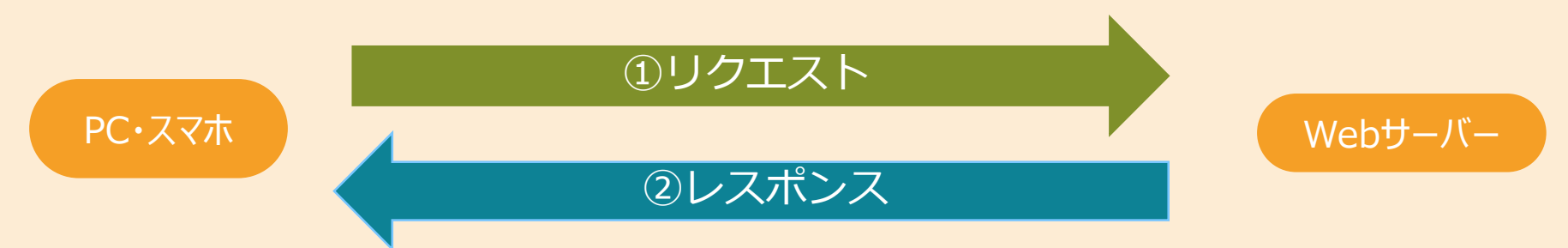

HPの表示は、PCの**ブラウザソフト(chrome等)**にて実施される。

ホームページへのアクセスは、PCからのリクエスト サーバーからのレスポンスで完結。

Webサーバー・PC間の通信には、**HTTPプロトコル**が適用されている。

**HTTPプロトコル**の通信データには、HP描画用のテキスト(**HTML**等)が含まれる。

情報保持のため、Cookie(クッキー)が使用されている。

## **Webブラウザの機能(chrome等)**

Webブラウザは、Webサーバーとのやりとりを定めた**HTTPプロトコル**と,Webページを記述する**HTML言語**を 取り扱えるよう構築されている。

HTTPとのやりとりを実現する通信機能 ※HTTPプロトコル

HTMLデータの内容を解読する解析機能 ※HTML言語

文字や画像を指定された大きさで表示する描画機能

URLを分解してWebサーバーへリクエストを送信 受信データのデータ形式の識別

受信したHTMLデータを一行づつ解析 画像データ等があれば送信要求

データをWebブラウザの画面に表示

### **webブラウザの動作**

①入力された**URLを分解**

➁ドメイン名よりWebサーバーの**IPアドレスを取得**

③IPアドレス先(Webサーバー)へ**リクエストを送信**

④Webサーバーから送信されてくる**レスポンス(HTMLデータ)を受信**

⑤HTMLデータに従い**画面に表示**

### ①入力された**URLを分解**

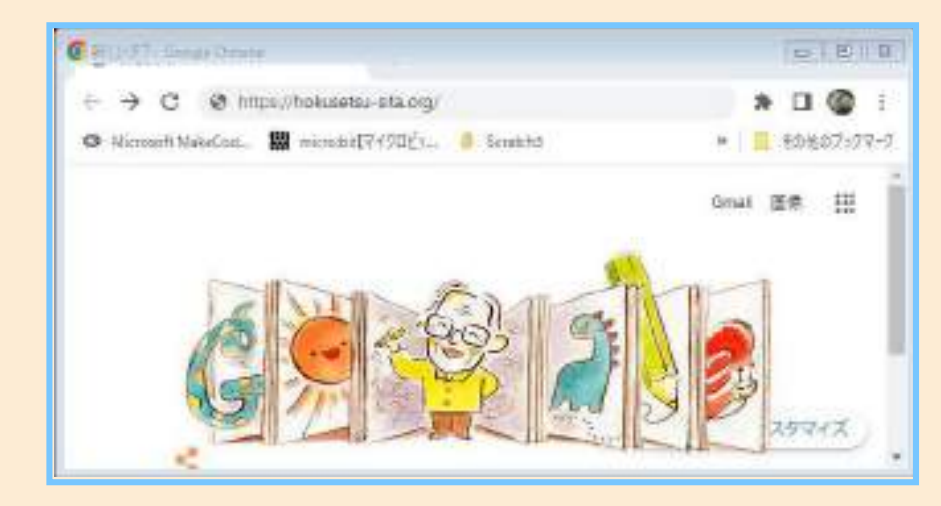

https://hokusetsu-sita.org/

入力されたURLを分解 ①プロトコル名:「 https 」 ➁ドメイン名:「 hokusetsu-sita.org 」 ③パス名:「index.html」 ※パス名省略時は「index.html」

#### ➁ドメイン名よりWebサーバーの**IPアドレスを取得**

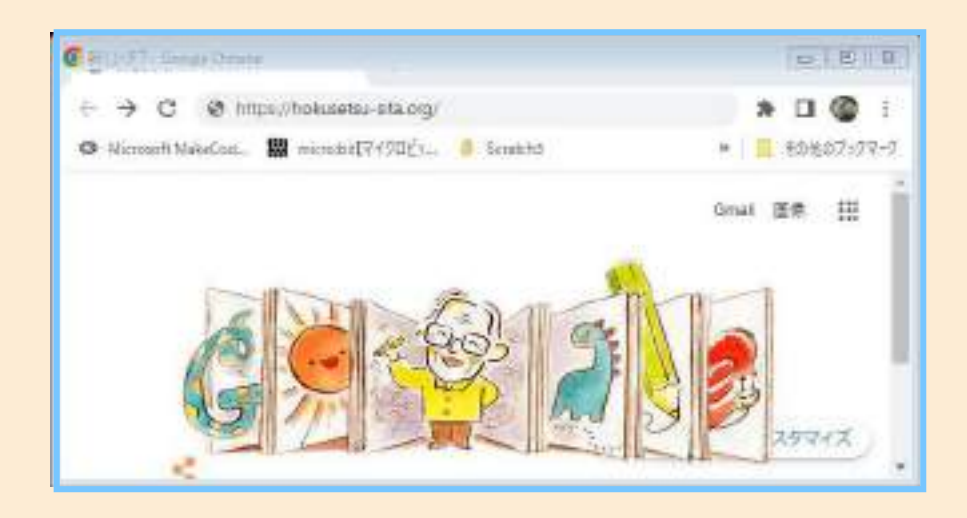

DNSサーバーにIPアドレスを問い合わせ ※DNSサーバーとは、ドメイン名とIPアドレスを変換する仕組みを提供するサーバー Domain Name Systemの略

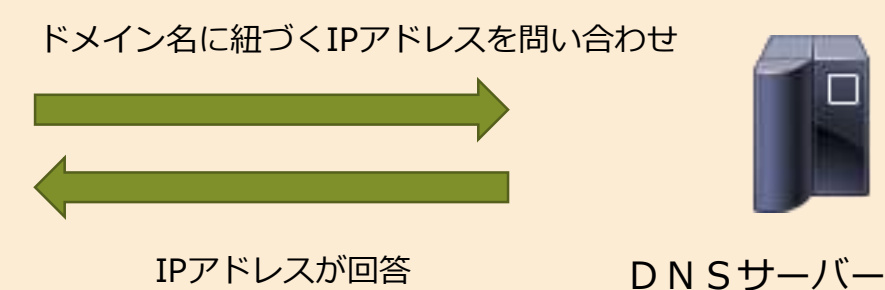

#### ③IPアドレス先(Webサーバー)へ**リクエストを送信**

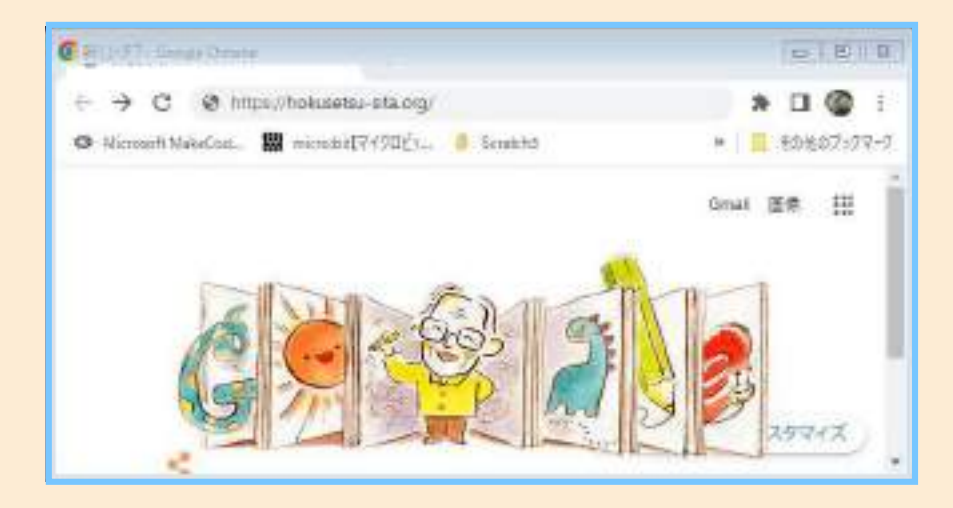

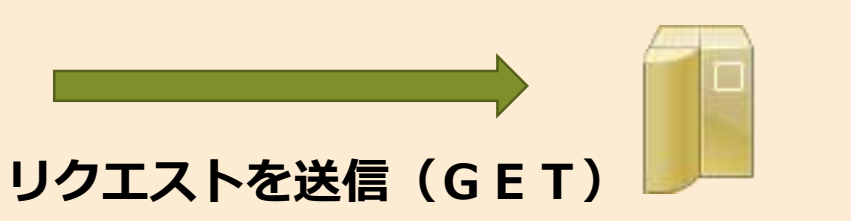

Webサーバー

GETは、サーバー上のファイルを取り出すコマンド

#### ④Webサーバーから送信されてくる**レスポンスを受信**

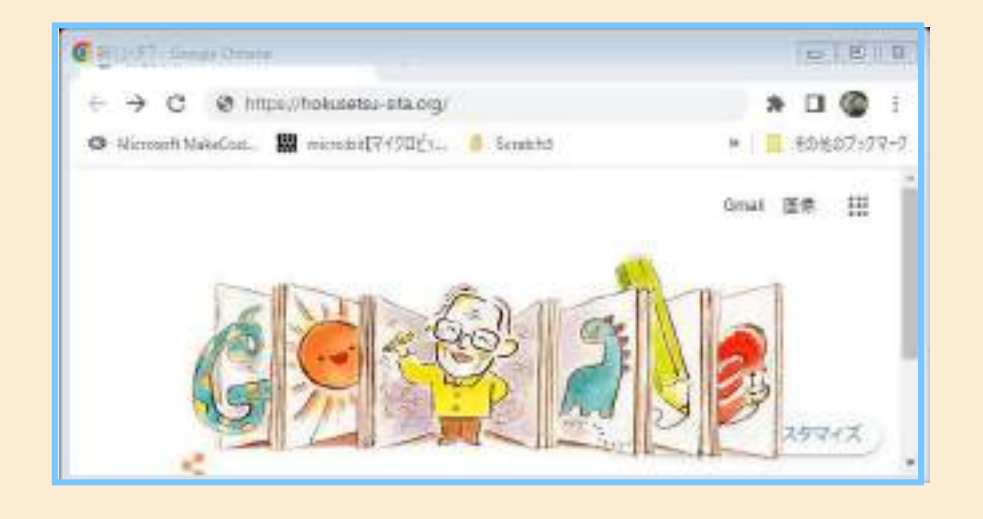

**レスポンス**

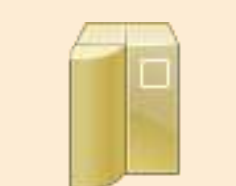

Webサーバーから、該当のデータが送信される。

※レスポンスデータには、 HTML言語で書かれたテキスト (HTML·CSS·javascript)や画像·音声等のデータが 含まれている。

#### ⑤HTMLデータに従い**画面に表示**

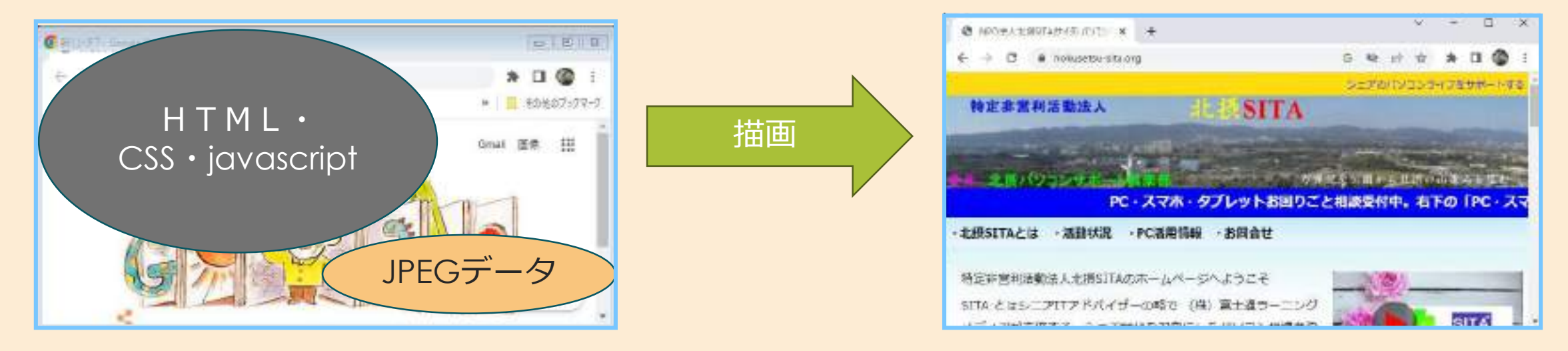

レスポンスデータには、HTML言語で書かれたテキストデータ・画像等が含まれる。

・テキストデータには、HTMLのほかCSS・javascriptが含まれる。

受信したテキストデータより、ブラウザはデータを読み取りながら描画を実行。

- ・WEBブラウザは、HTMLのtextデータを一つづつ処理していく。
- ・Javascriptは、HTML textデータのダウンロード後に実行される。
- ・Text中にJPEG等のデータがあった場合、その都度Webサーバーにリクエストを送信。 ※JPEGデータが多量もしくはサイズが多きい場合、描画に時間がかかる。

#### ⑥他のページへの移動(リンク先のページをリクエストする)

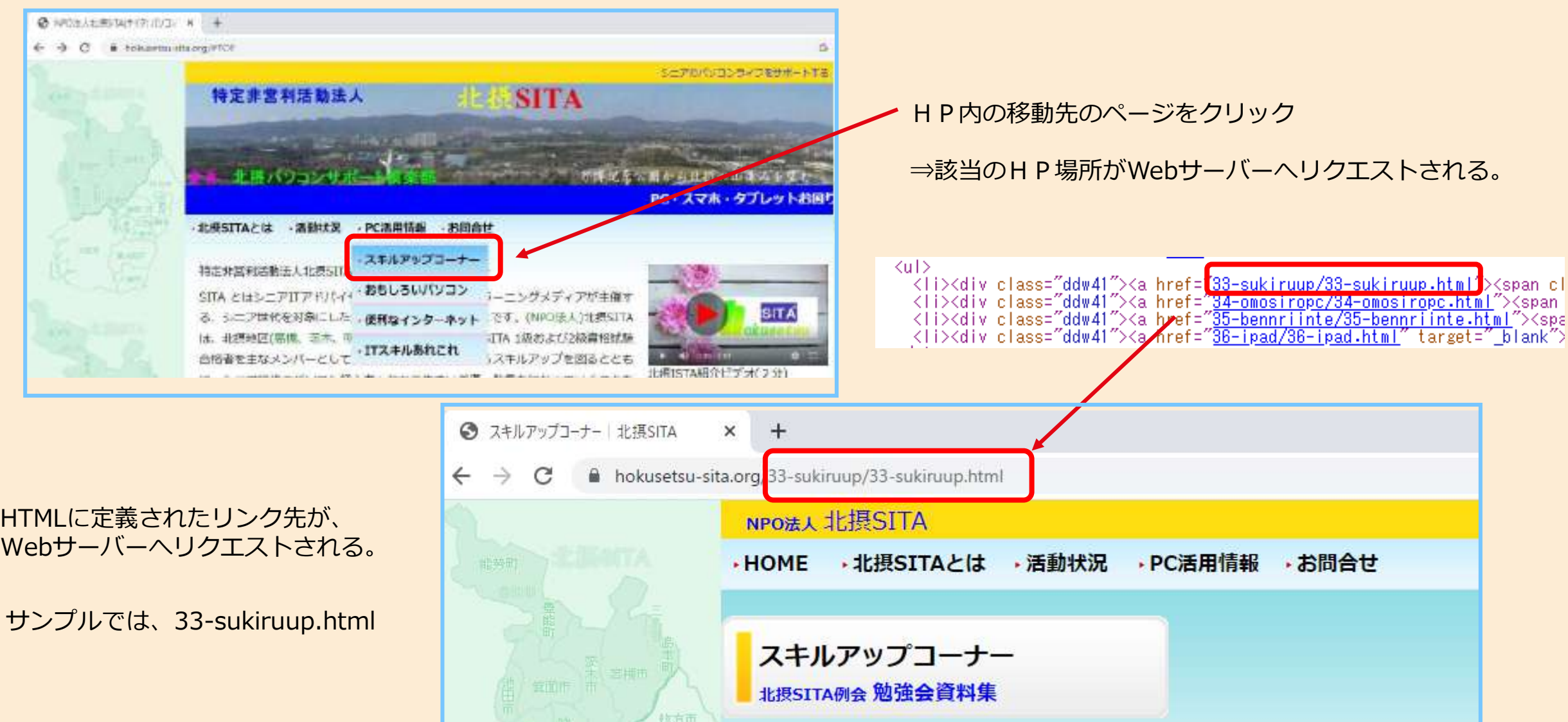

### **PCからWebサーバーへのデータ送信は?**

#### HTMLでパラメーターを送る方法は二通り。

#### **①リンクにつけて送る**

<a href="./sample\_next.html**?aaa=AAA&bbb=BBB&ccc=CCC**">パラメーターを送る</a>

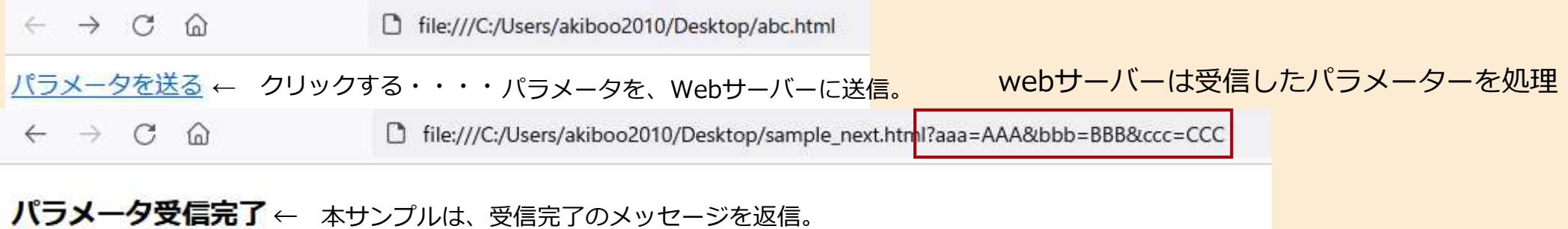

※**パラメーターの形式**は、URLの後に**?**をセット。パラメーターが複数ある場合は、**&**で区切る。

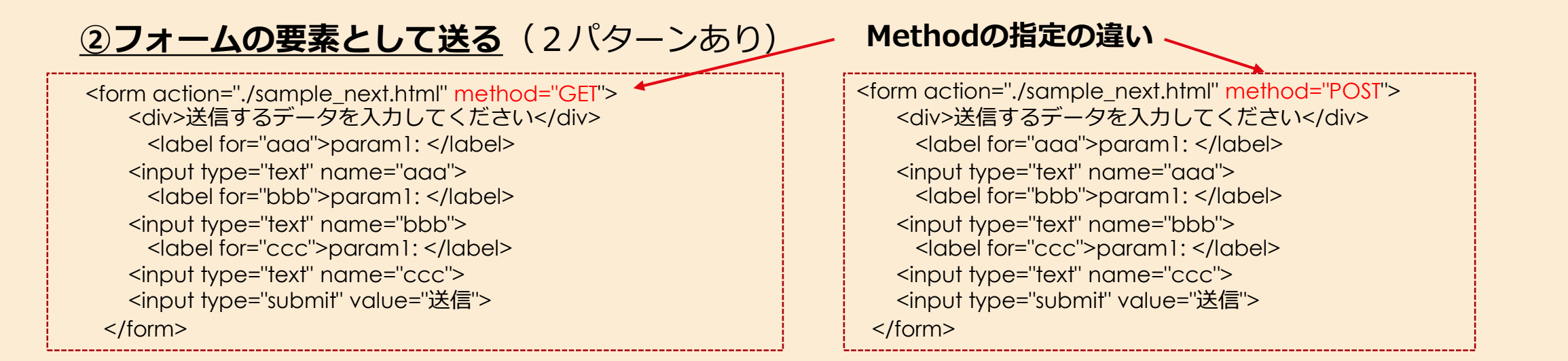

#### **フォームによる送信**

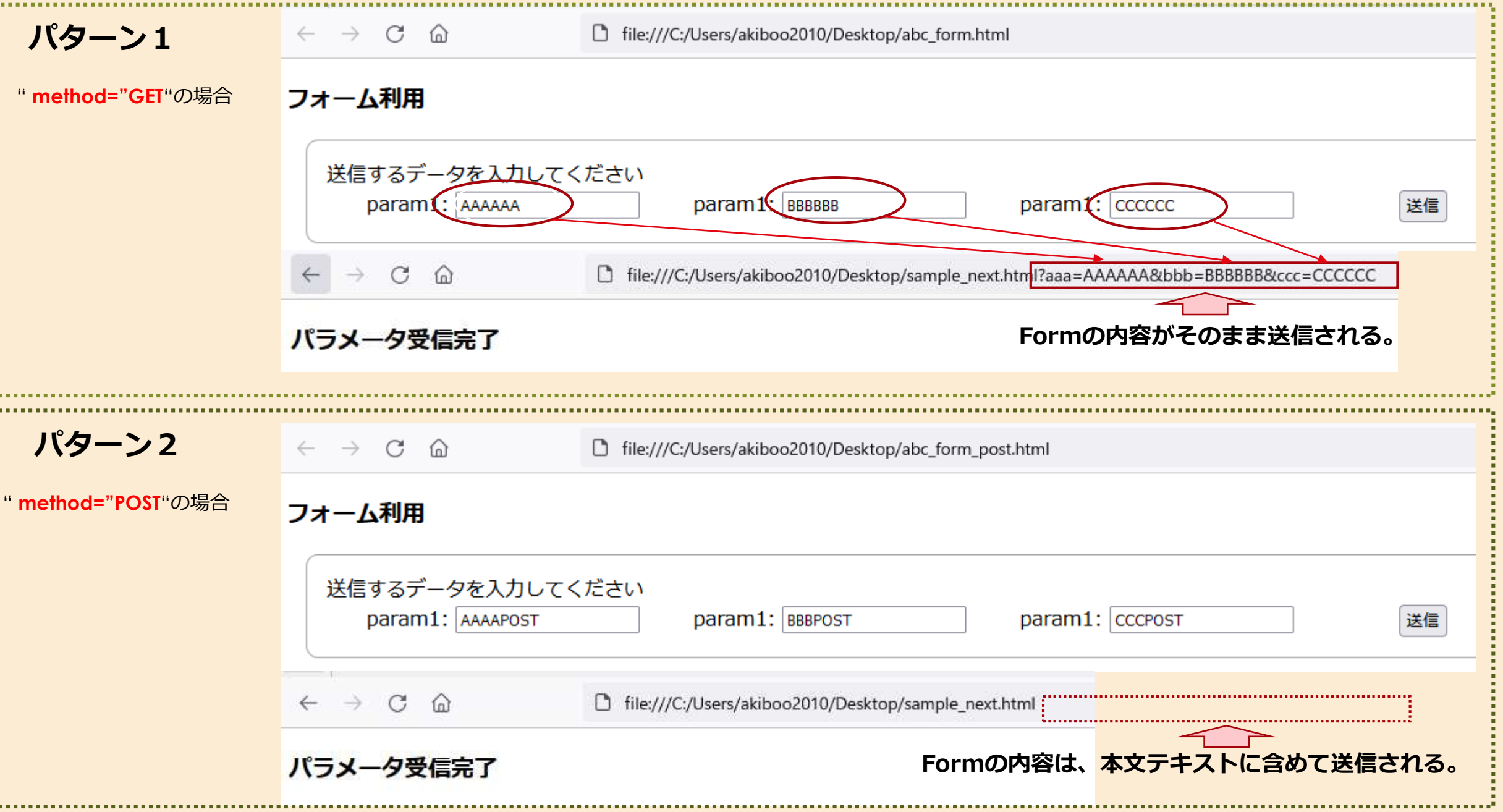

### **URLエンコードとは?**

URLエンコードとは、URL/URLのファイル名やクエリ文字列などの一部としては使用できない記号や文字を、 使用できる文字の**特殊な組み合わせによって表記する変換規則**。

もともとHTTPリクエストヘッダ部のURL部分に2バイト文字や制御文字と紛らわしい文字が入るのを 防止するために考えられたもの。

文字のコードを16進数で表し、「%xx」(xxは16進数)という形に変換する**符号変換方式**のこと URLファイルや送信する文字列が英数字以外の場合に適用される。

#### **送信する文字列が英数字以外の場合**

file:///D:/work/JS\_sample/benkyoukai.html?text=あいう

あ ⇒ %E3%81%82  $U = \frac{96F3\%81\%84}{F}$ う ⇒ %E3%81%86

file:///D:/work/JS\_sample/benkyoukai.html?text=%E3%81%82%E3%81%84%E3%81%86

#### **URLファイルの場合**

 $\mathcal{C}$ □ file:///D:/例題html\_work/勉強会資料/menu.html  $\leftarrow$   $\rightarrow$  $\Omega$ 

file:///D:/%E4%BE%8B%E9%A1%8Chtml\_work/%E5%8B%89%E5%BC%B7%E4%BC%9A%E8%B3%87%E6%96%99/menu.html

### **HTTPプロトコルとは?** (PC Webサーバー間の会話のルール)

HTTPは、 Webサーバーとのやりとりを定めたプロトコル ※他のプロトコルとしては、「ファイル転送」の「FTP」・電子メールの送受信に用いられるSMTP、POP、IMAPなどがある。

ブラウザーなどからWebサーバーに**①リクエストを送る**と、 Webサーバーは受け取ったリクエストを処理して、結果を**➁「レスポンス」として返す**。

### **1 日 丁 P (リクエスト) クライアント⇒サーバー** へのリクエスト形式

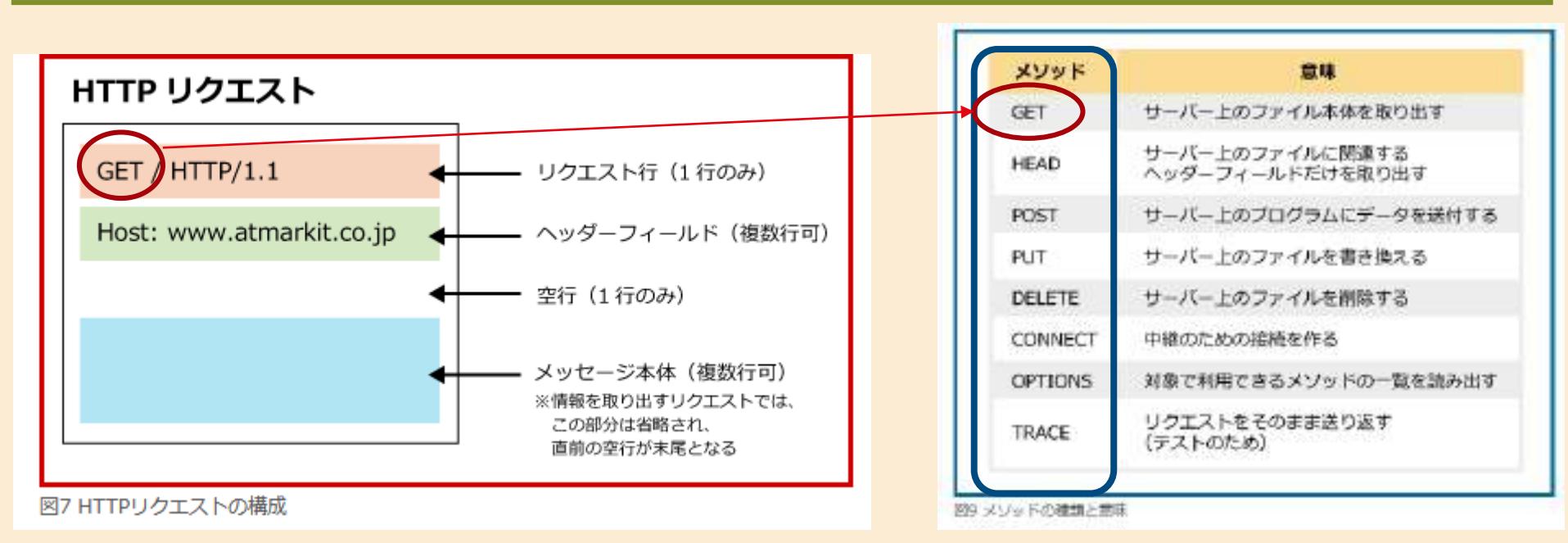

資料参照元 https://atmarkit.itmedia.co.jp/ait/articles/1508/31/news016\_3.html

### **➁HTTP(レスポンス) サーバー** ⇒ **クライアント** へのレスポンス

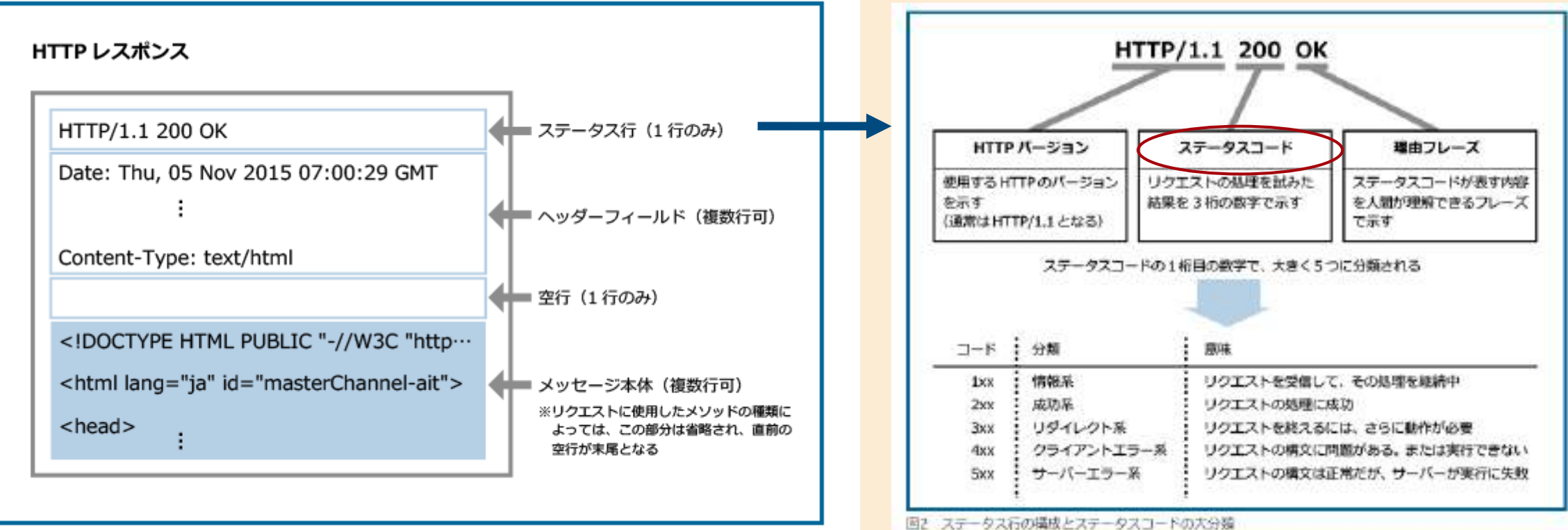

図1 HTTPレスポンスの構成

ステータス行には、リクエストに基づいてサーバーが行った処理について、結果がセットされる。

ステータスコード**「404」**の場合、ブラウザー上に**「Not Found」**の文字が表示

資料参照元 https://atmarkit.itmedia.co.jp/ait/articles/1511/27/news013.html

### **HTML言語とは?**(HPに表示するための言語)

Webページは、HTML言語で作成されたテキストデータの集まりで、データの拡張子は**html** Webページは、**HTML言語**・**CSS言語**・**javascript言語**より成り立っている。

**HTML**は、Webページを**作成するための言語**

「ハイパーテキスト・マークアップ・ランゲージ(**Hyper Text Markup Language**)」

テキストボックス、文字、表、画像、リンク先などを表示する。

**CSS**は、Webページの見た目を整えるための**スタイルシート言語**

「カスケーディング・スタイル・シート*CSS* (**Cascading Style Sheets**)」

Webページのデザインをまとめて変更できる。 デザインを微調整したりスクリーンサイズに合わせて表示スタイルを変更できる。

**JavaScript**は、ブラウザ上(クライアントPC)で動く**プログラミング言語**

Webページに動きを与えることができる。

※**PHP**は、**サーバー側で使用**されるプログラム言語。

## **HTML表示サンプル(CSSの有無)**

CSSの定義有無により表示内容が変わる。

#### **HTMLのみ (CSSなし)**

#### **F 8 8 5 0 0**  $0.940$   $+0.00$ ■ → C の HSL D/Speculate HSLR NascelDites サンプルページ見出しNO.2 HTML サンプルページ見出し NO.1  $\frac{10000}{10000}$ 野鳥関座  $\bullet$  Contact 野鳥図説 新た近 (文庫の行る形成です。 本の行くで使うれる新築です。

#### **HTML(CSSあり)**

#### **HTML定義のみ**の表示。 **CSSを適用**した場合の表示。

- ・タイトル見出しを赤表示。
- ・Index部分をバー形式に変更・バックを着色。
- ・画像の大きさを変更。

### **HTMLサンプルの「HTML」と「CSS」の定義内容**

#### **HTML(CSS未定義) HTML+CSSの定義**

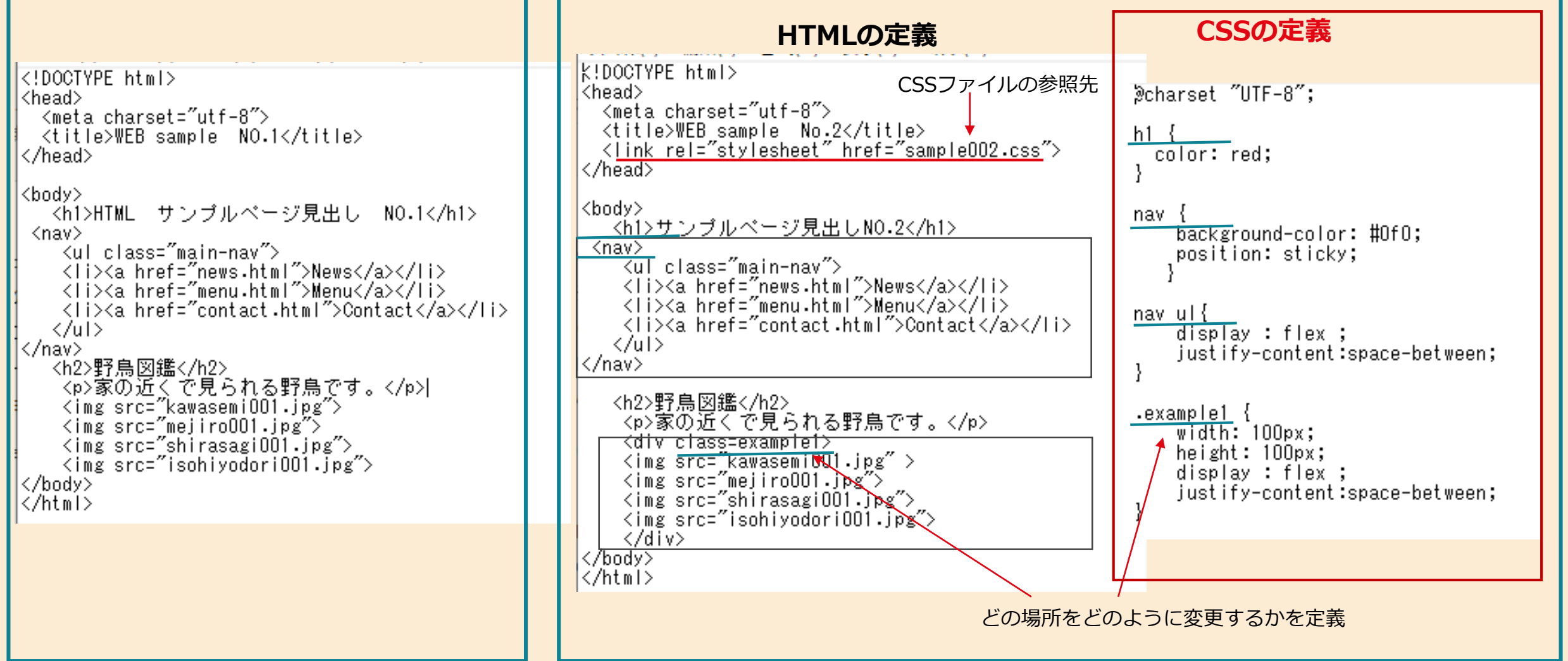

**Javascriptの動作サンプル(PC側で動作する)** 

ページが読み込まれた時間帯によって、**日時・あいさつ文**を変更して表示する。

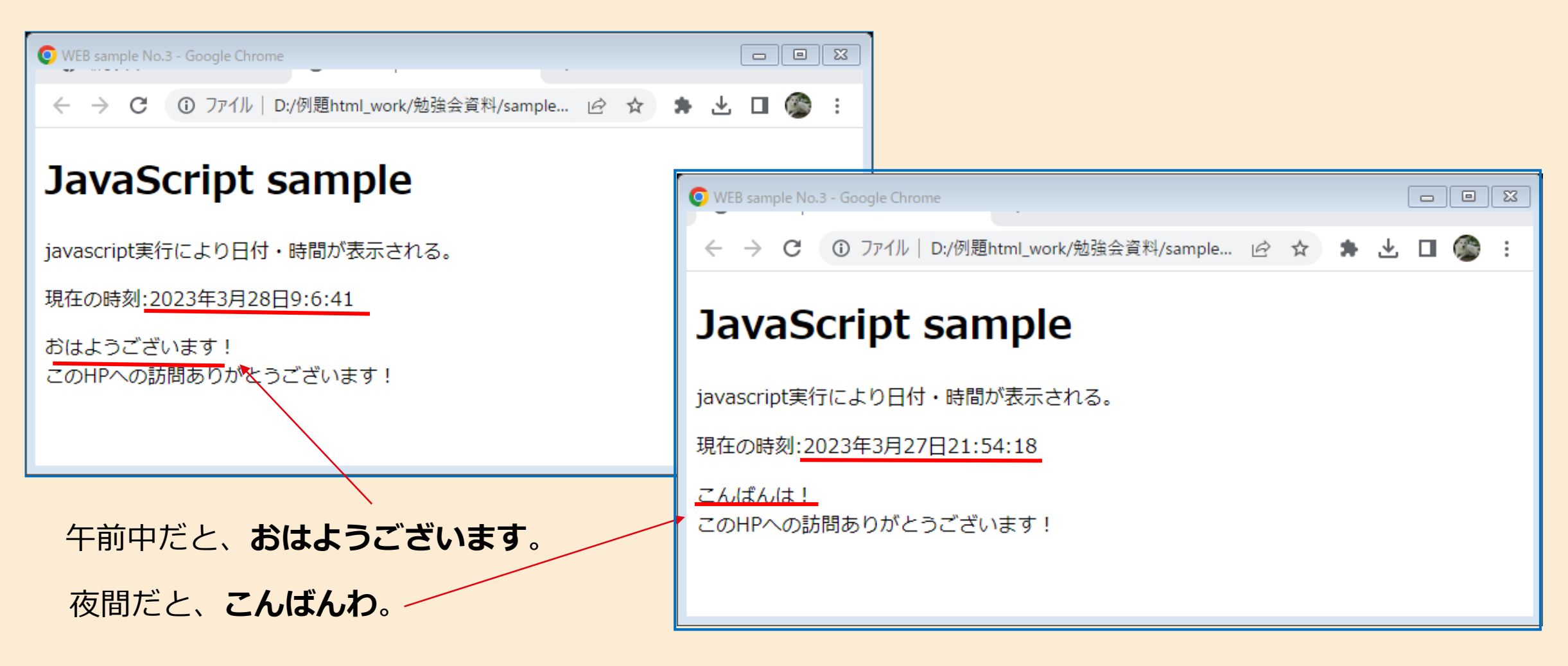

### **Javascriptのリスト内容**(HTML内に含まれる)

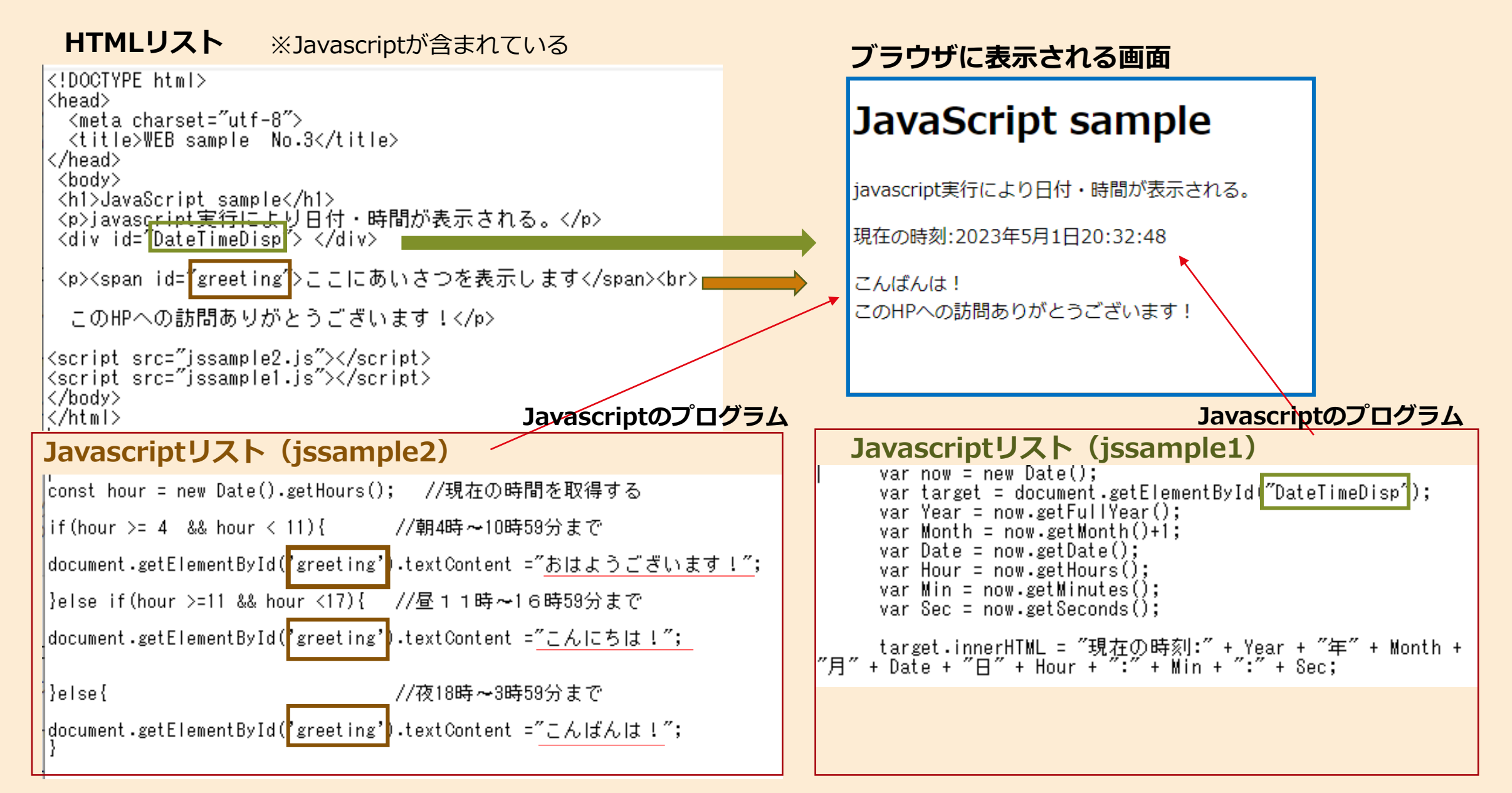

### **Javascriptの利用例**

Javascriptの機能・利用例

•ポップアップウィンドウを出現させる •ブラウザ上で画像を拡大表示してWebページを見やすくする •メッセージ送付やパスワードの入力フォームを設置する •カーソルを合わせると表示されるメニューの設置 •スライダーの作成 •カウントダウンタイマーの設置

### **PHPとは?**

PHPは、**webサーバー側で実行**されるプログラム。 PC側は、**PHPのプログラム実行結果を表示**するのみなので、PHPそのものはわからない。

【PHPの動作】 ①ブラウザより、PHPを含んだページをリクエスト ➁Webサーバーは、リクエストされたページを読み込み、ページ内のPHPプログラムを実行 ③実行結果として、生成されたHTMLデータをPCへ返す。

#### 下記にPHP実行サンプルを掲載。 ※today.htmlにアクセス

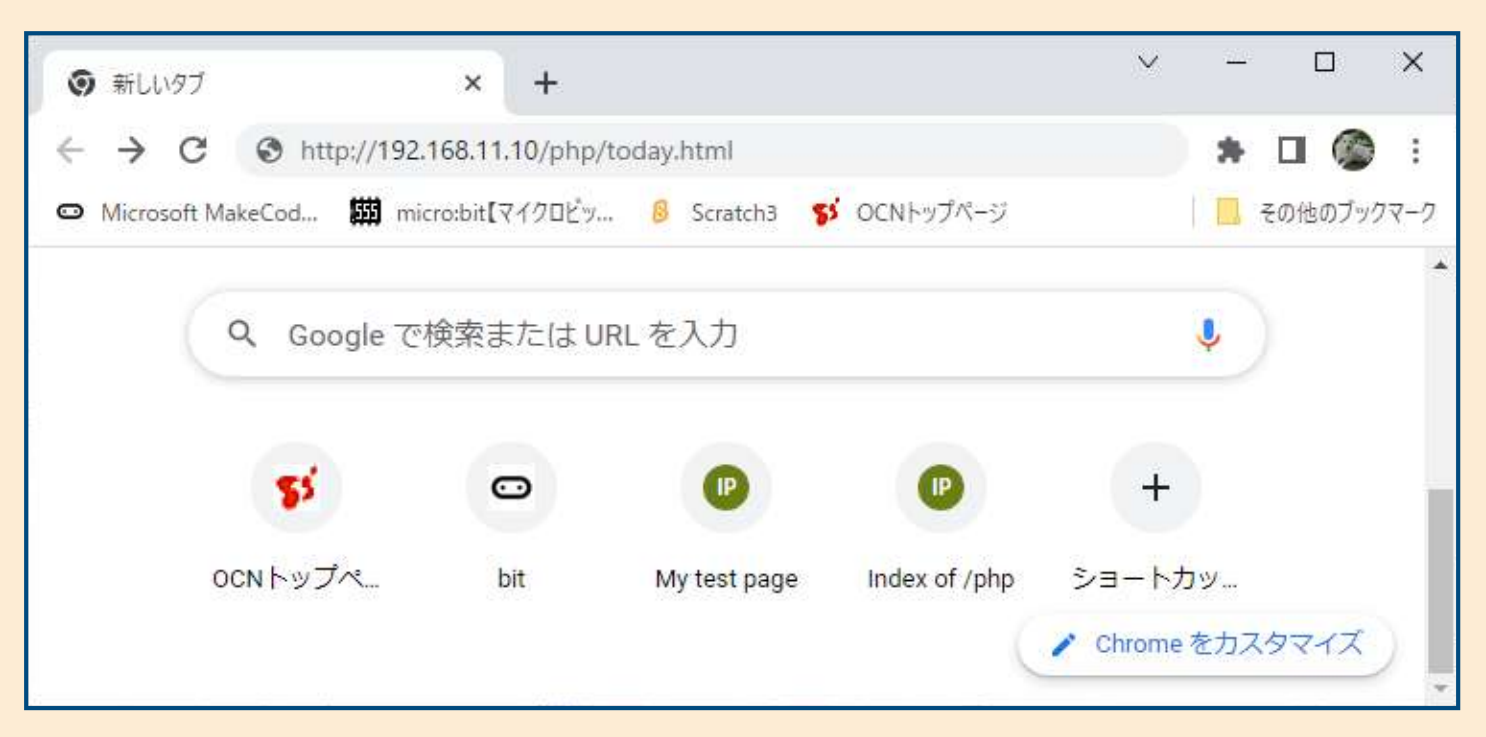

#### **Today.htmlの動作内容**

アクセスされた日時を、HP内に表示させる。

①PCからToday.htmlをwebサーバーへリクエスト ➁Webサーバーは、HTMLデータ中のPHPプログラムを実行。 ③PHPの実行結果として、日付が埋め込まれたHTMLデータを PCへ返す。

### **PHP動作サンプルのリスト**

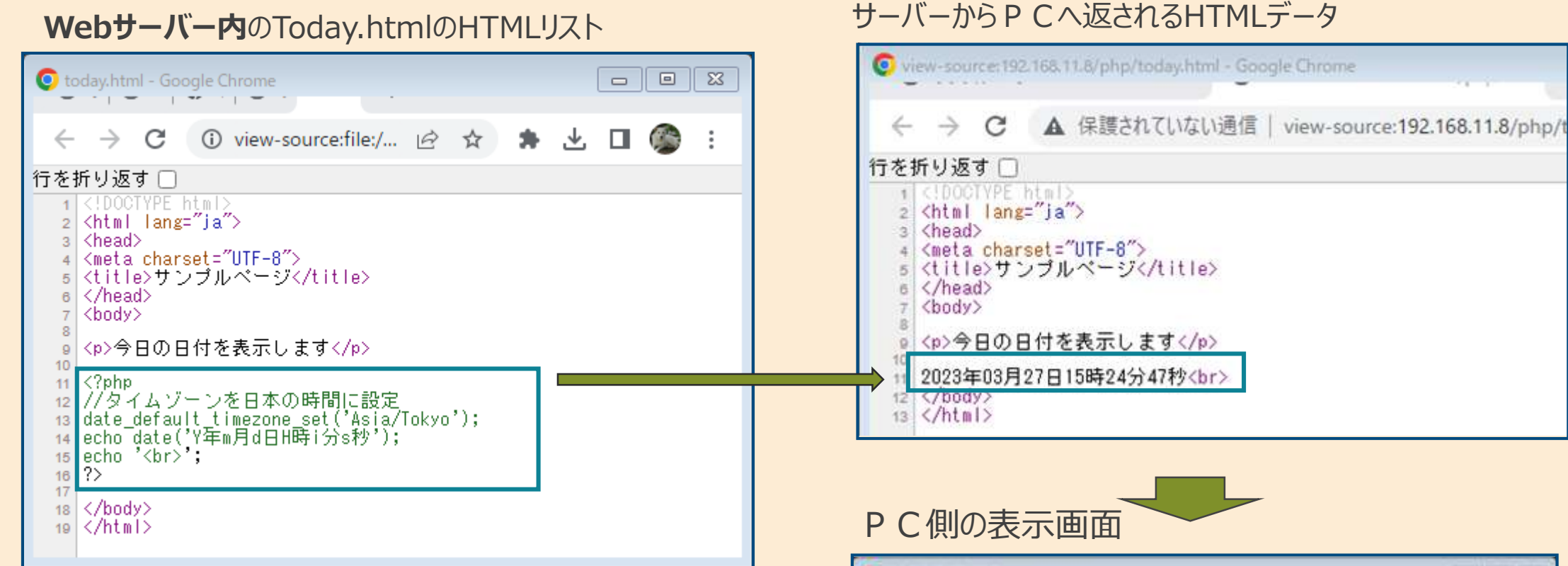

#### PHPのプログラムにより、htmlのリストが生成され る。結果として、生成されたHTMLリストがPCへ 送信される。

## Cimento Santo Deserte 中国国 图 ☆ ★ 土 口 ● 1 ← → C A 保護されていない過信 | 192.168.11.8/php/today.html 今日の日付を表示します 2023年03月27日15時24分47秒

### **PHPの利用例**

PHPは、WEB開発によく使われているプログラミング言語。

HTMLに埋め込んで使えるのも特徴の1つでHTMLのソースコードを生成できるため、入力した内容に合わせた ページを表示できる。

アクセスする時間や状況、閲覧者に合わせて表示内容が変わる**動的なコンテンツを作る**のに向いている。

主に以下のような機能の実装や開発で使用されている。

SNSサイトの制作 ECサイトの制作 ブログや掲示板サイトの制作 社内管理システムの構築 お問い合わせフォームの実装 予約システムの実装 グループウェアシステムの開発 様々なAPIとの連携 検索機能 データベースとの連携 広告配信システムの開発 バッチ処理の作成

### **ホームページ内のHTMLデータを見る方法は?**

Chromeのソース表示のショートカットキーを使用する場合

※ページのURL前に「view-source:」を入力しても表示できる。 サンプル ⇒ view-source:www.google.com

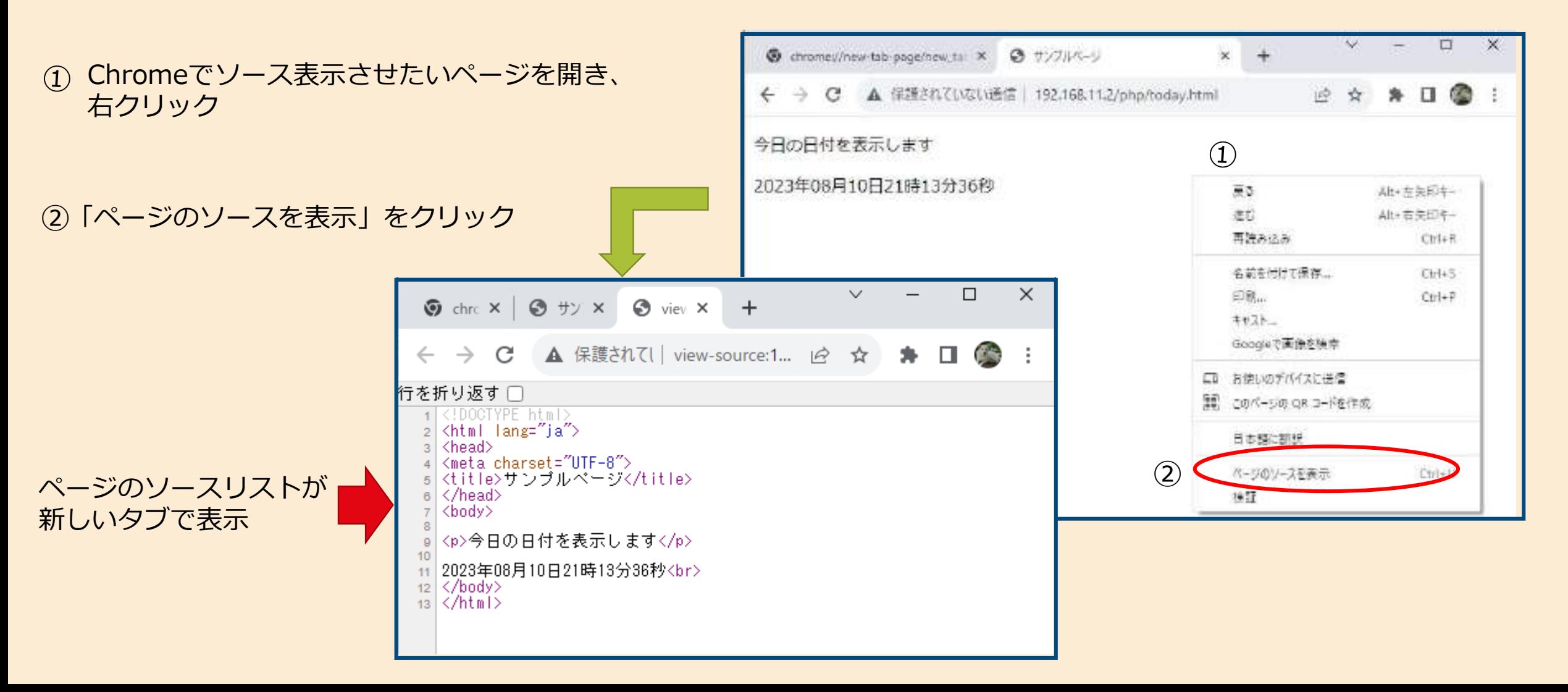

### chromeのデベロッパーツールを利用する場合

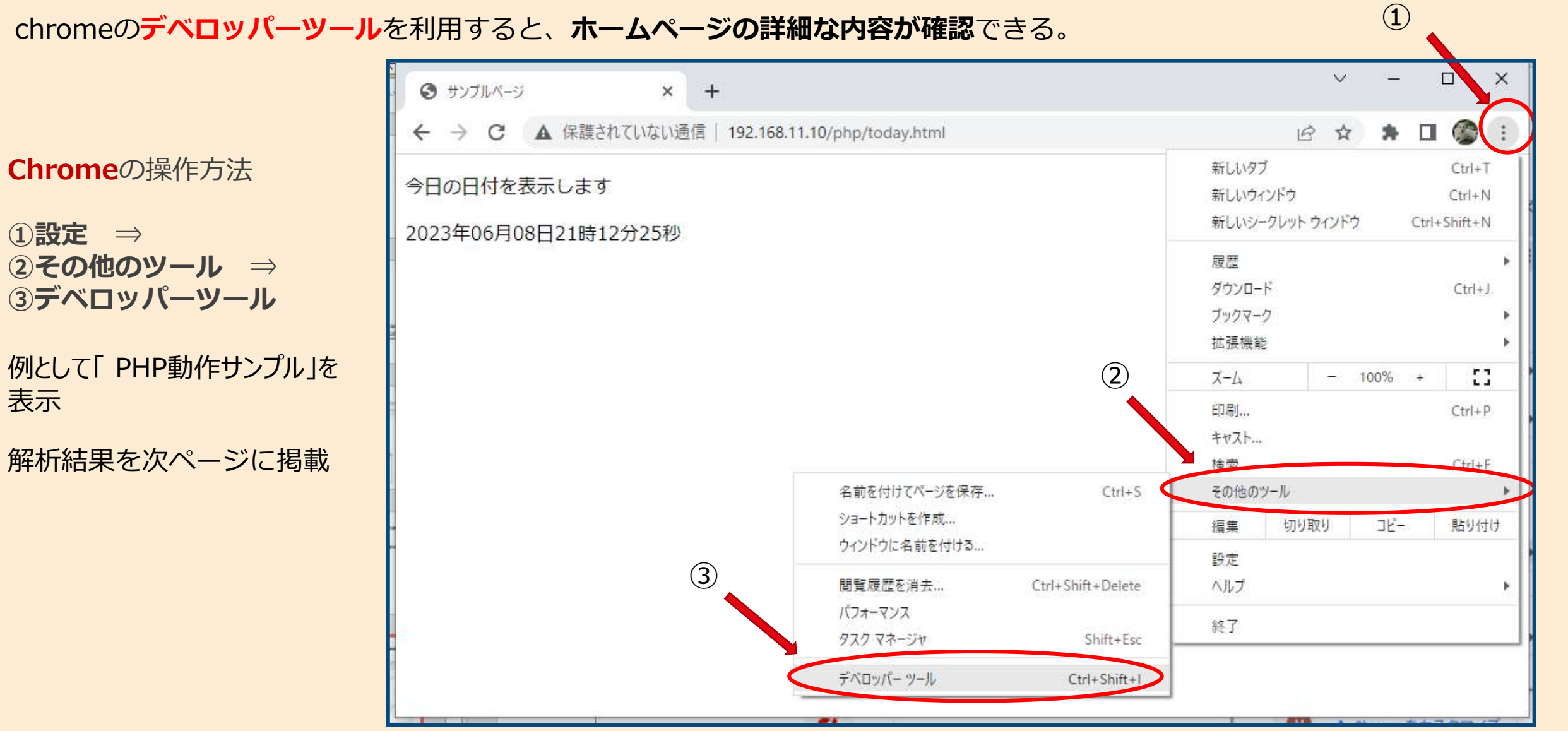

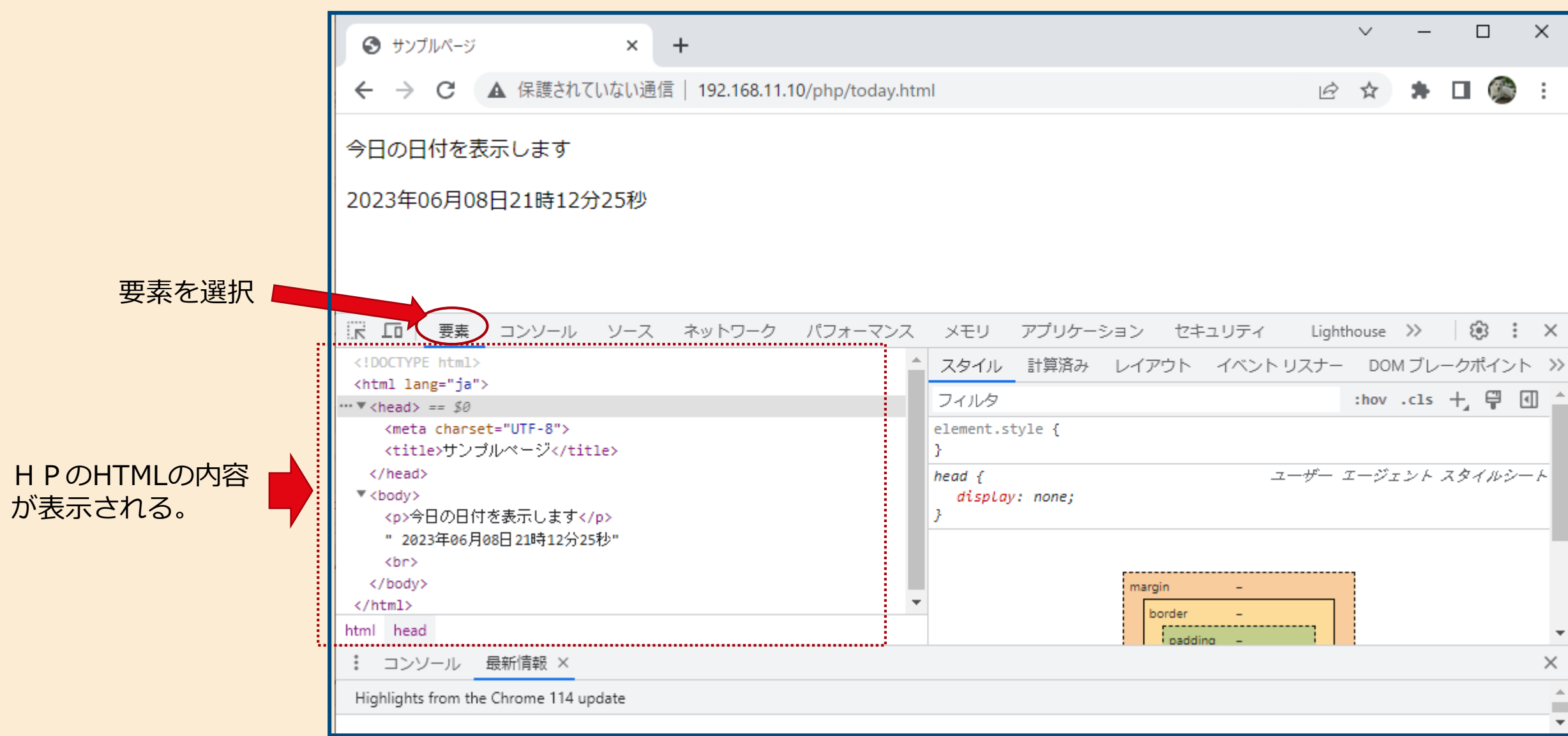

【まとめ】

#### **TCP/IP(**PC・サーバー間の**伝送経路の取り決め)**

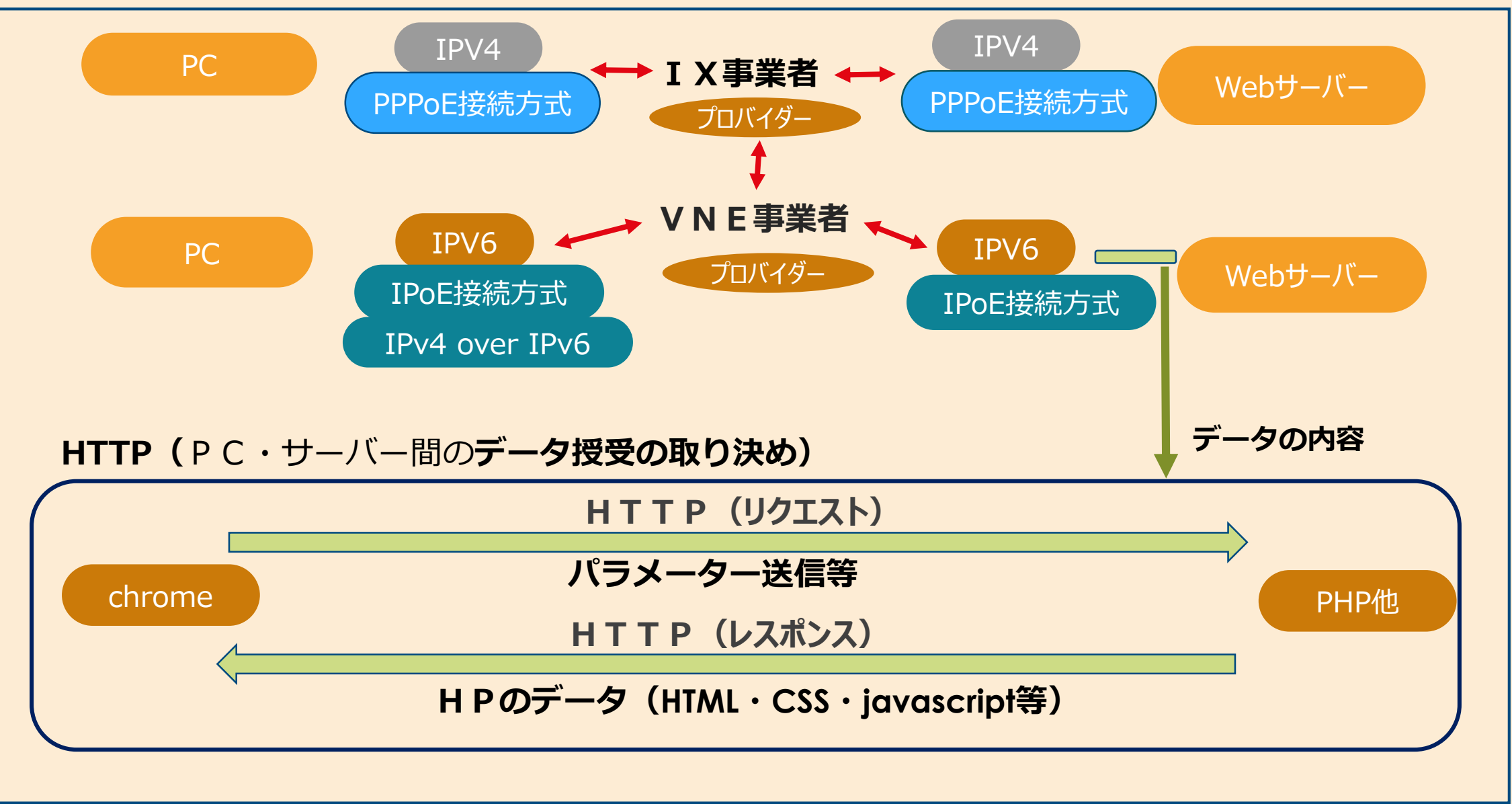

# **ご清聴ありがとうございました**